# **U1701B Dual Display Handheld Capacitance Meter**

**W** KEYSIGHT

QUICK START GUIDE

## Contacting Keysight

<www.keysight.com/find/assist> (worldwide contact information for

repair and service)

Product Regulatory and **Compliance** 

The U1701B dual display handheld capacitance meter complies with safety and FMC requirements.

Refer to Declaration of Conformity for current revisions. Go to [http://](http://www.keysight.com/go/conformity) [www.keysight.com/go/conformity](http://www.keysight.com/go/conformity) for more information.

Safety Notices

### **CAUTION**

A CAUTION notice denotes a hazard. It calls attention to an operating procedure, practice, or the like that, if not correctly performed or adhered to, could result in damage to the product or loss of important data. Do not proceed beyond a CAUTION notice until the indicated conditions are fully understood and met.

## **WARNING**

A WARNING notice denotes a hazard. It calls attention to an operating procedure, practice, or the like that, if not correctly performed or adhered to, could result in personal injury or death. Do not proceed beyond a WARNING notice until the indicated conditions are fully understood and met.

## Safety symbols

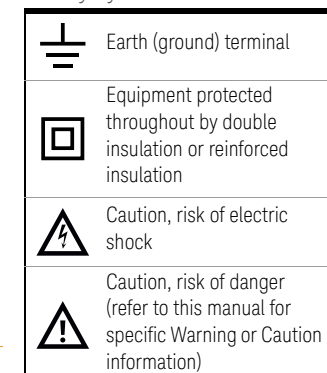

For further safety information details, refer to the *Keysight U1701B Dual Display Handheld Capacitance Meter User's Guide*.

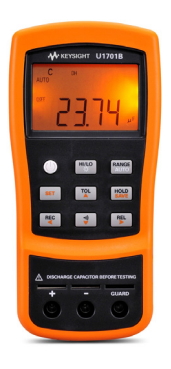

The following items are included with your capacitance meter:

- $\vee$  Alligator clip leads  $\bullet$
- $\vee$  9 V Alkaline battery
- $\triangleright$  Certificate of Calibration

If anything is missing or damaged, please contact the nearest Keysight Sales Office.

For more detailed information, please refer to the *Keysight U1701B Dual Display Handheld Capacitance Meter User's Guide* on Keysight Web site (<www.keysight.com/find/handheld-tools>).

**WARNING** To avoid damage to the device, do not exceed the input limit. Do not apply voltage to input terminals. Discharge the capacitor before testing.

# Capacitance Measurement

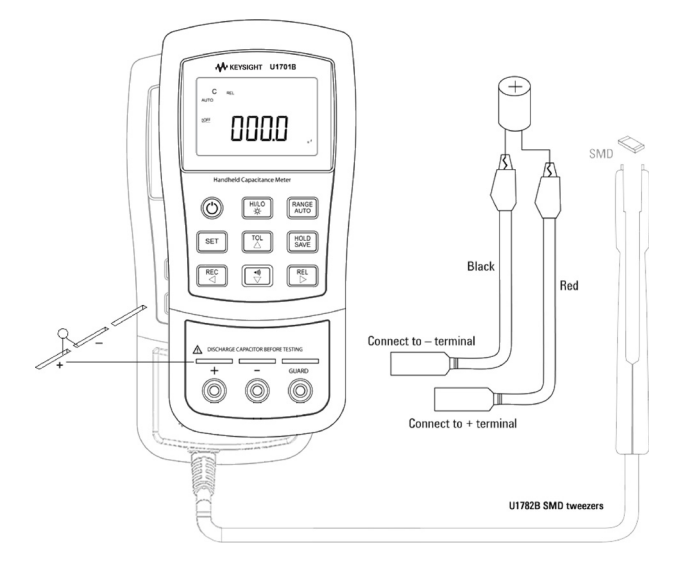

## Procedure:

- **1** Press  $\textcircled{C}$  to power-on the meter.
- **2** To test for capacitance, keep an open circuit on

the test leads and press  $\begin{bmatrix} R_E \\ D \end{bmatrix}$  to subtract the residual capacitance of the meter and leads.

- **3** Insert the capacitor legs into + and input terminals respectively. Ensure that the polarity of the capacitor's leg are correct.
- **4** Remove your hands from capacitor to allow it to be tested.
- **5** Read the measurement on the display.

**CAUTION** To avoid possible damage to the meter or the equipment under test, disconnect circuit power and discharge the capacitor before measuring capacitance.

# Features and Functions

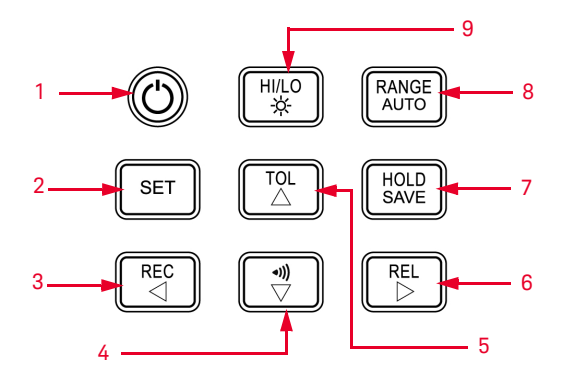

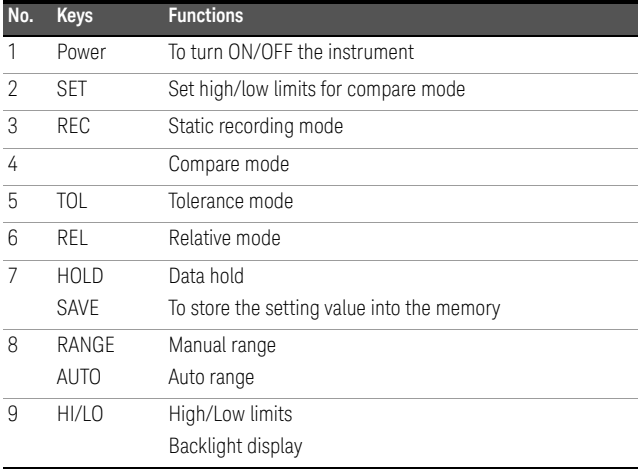

# How to Enter Setup Mode

Press and hold  $\left\lfloor \frac{\text{SET}}{\text{S}} \right\rfloor$  and power on the instrument from OFF status.

Release  $\left\lfloor \frac{\text{set}}{\text{set}} \right\rfloor$  when you hear a beep, the instrument will then enter setup mode. These parameters will be remained in the non-volatile memory even after the instrument is turned off. To configure the related parameters on setup mode, ensure that the following procedures are followed:

- **1** Press  $\triangleleft$  (Left) or  $\triangleright$  (Right) to select the menu item to be set.
- **2** Press  $\triangle$  (Up) or  $\nabla$  (Down) to change the parameter.
- **3** Press  $\left[\begin{array}{c} s \in \mathbb{R} \\ s \in \mathbb{R} \end{array}\right]$  to select the digit to be adjusted, the selected digit will flash.
- **4** Press and hold  $\begin{bmatrix} \frac{HOLD}{SAVE} \end{bmatrix}$  for more than 1 s to save your setting.
- **5** Press  $\parallel$  <sup>set</sup>  $\parallel$  for more than 1 s to exit setup mode.

# Features and Functions

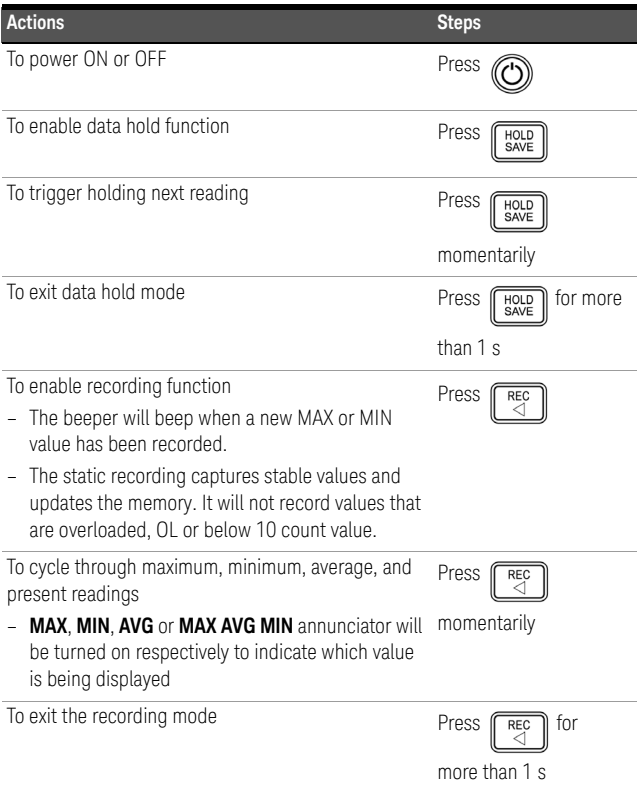

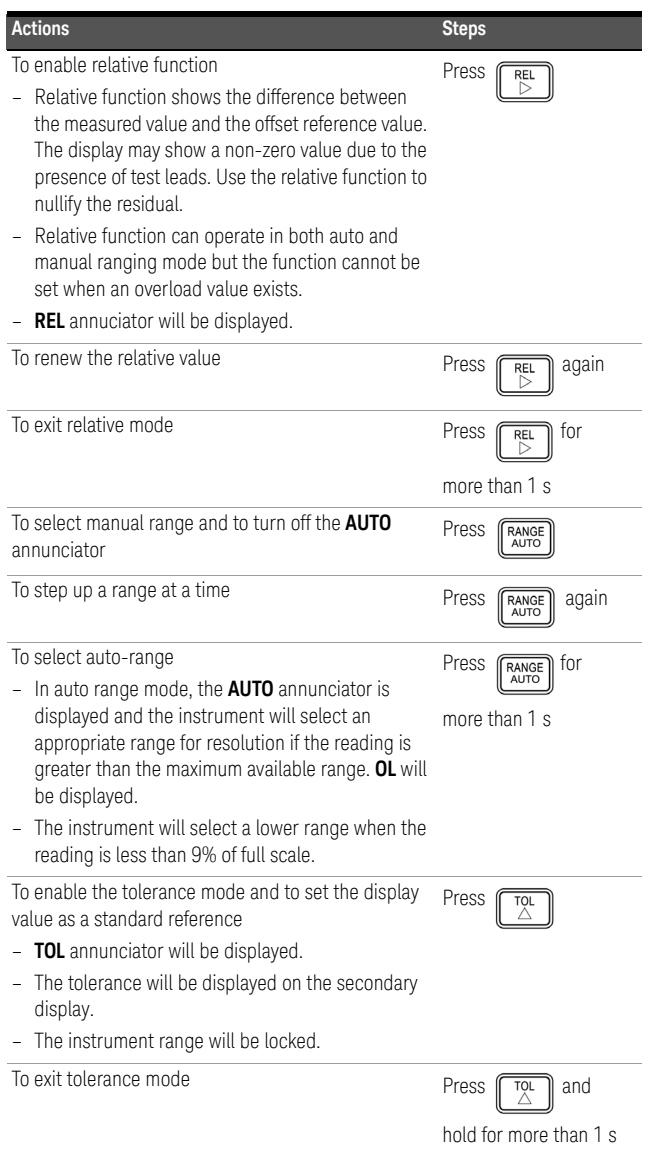

**ENGLISH**

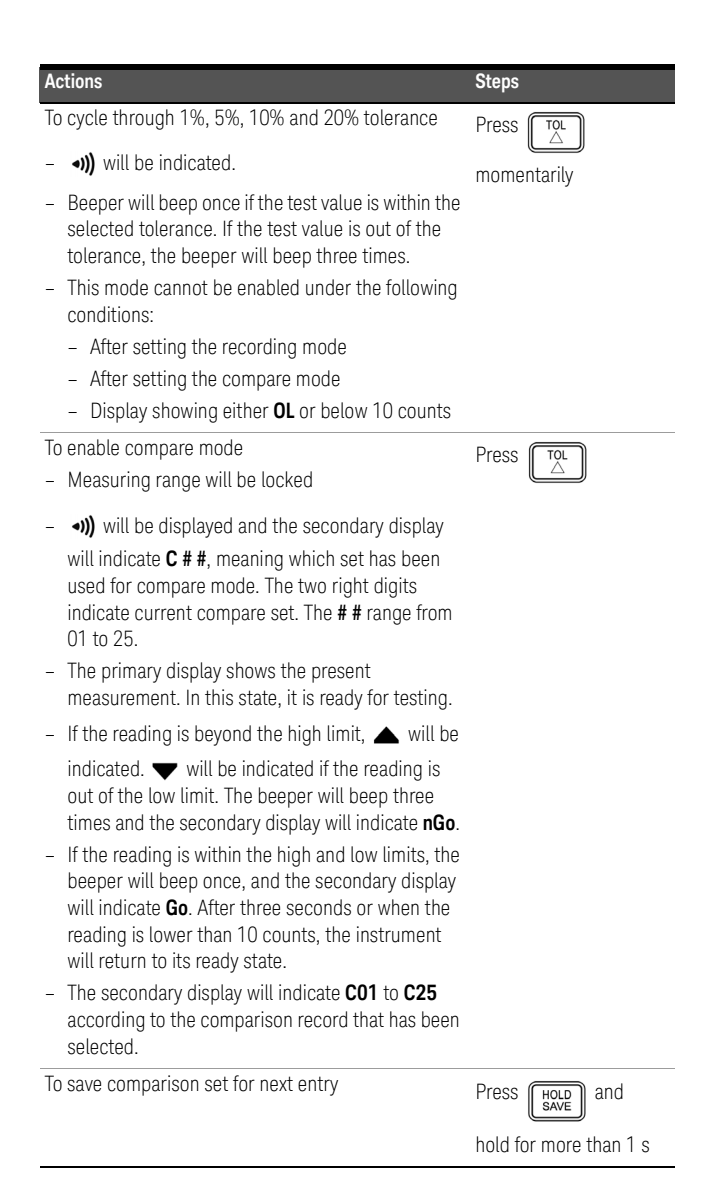

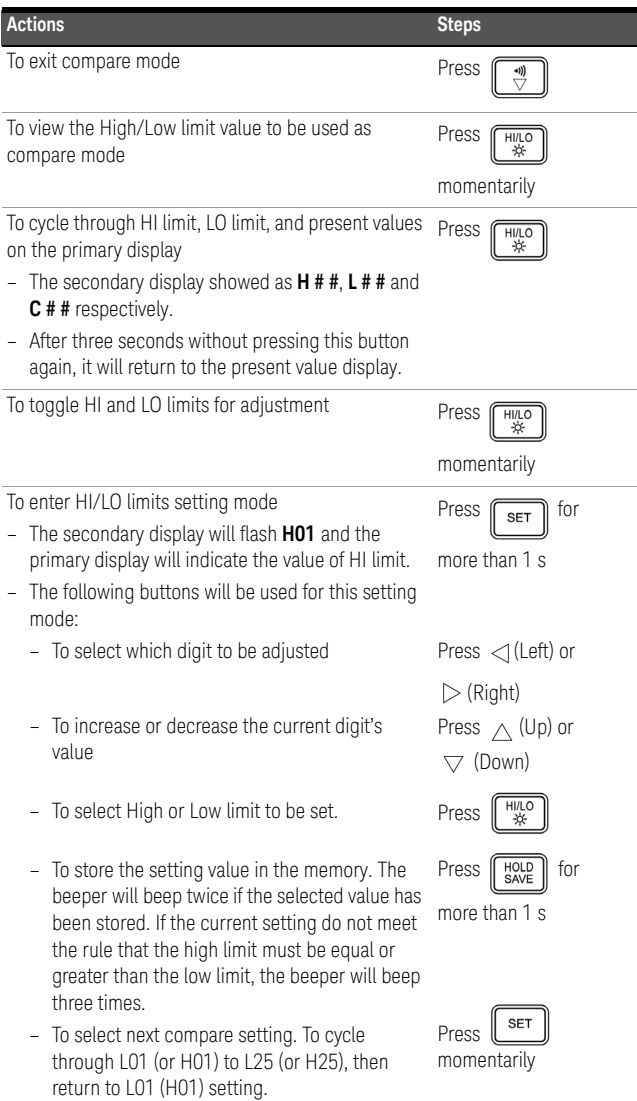

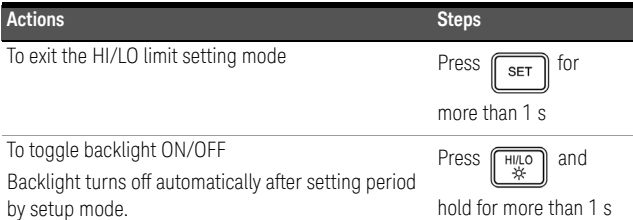

**CAUTION** Degradation of some product specifications can occur in the presence of ambient electromagnetic (EM) fields and noise that affects the product's power line or I/O cables. The product self-recovers and operates to all specifications when:

- the source of the ambient EM field and noise is removed,
- the product is protected from the ambient EM field, or
- the product cabling is shielded from the ambient EM noise.

THIS PAGE HAS BEEN INTENTIONALLY LEFT BLANK.

# **U1701B Capacimètre portable à double affichage**

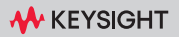

## Contacter Keysight

### <www.keysight.com/find/assist> (contacts pour la réparation et la maintenance au niveau mondial)

### Conformité et réglementation des produits

Le capacimètre portable à double affichage U1701B est conforme aux normes de sécurité et aux exigences EMC.

Reportez-vous à la Déclaration de conformité pour connaître les révisions actuelles. Consultez la page [http://www.keysight.com/](http://www.keysight.com/go/conformity) [go/conformity](http://www.keysight.com/go/conformity) pour plus d'informations.

Avertissements de sécurité

## **ATTENTION**

La mention ATTENTION signale un danger pour le matériel. Si la manœuvre ou la procédure correspondante n'est pas exécutée correctement, il peut y avoir un risque d'endommagement de l'appareil ou de perte de données importantes. En présence de la mention ATTENTION, il convient de s'interrompre tant que les conditions indiquées n'ont pas été parfaitement comprises et respectées.

## **AVERTISSEMENT**

La mention AVERTISSEMENT signale un danger pour la sécurité de l'opérateur. Si la manœuvre ou la procédure correspondante n'est pas exécutée correctement, il peut y avoir un risque grave, voire mortel pour les personnes. En présence d'une mention AVERTISSEMENT, il convient de s'interrompre tant que les conditions indiquées n'ont pas été parfaitement comprises et satisfaites.

## Symboles de sécurité

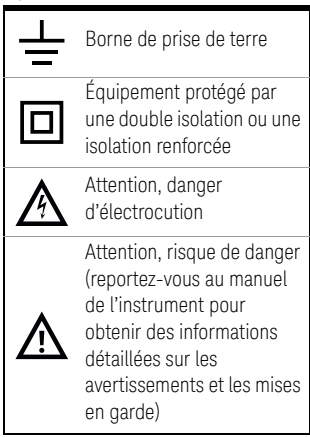

Pour de plus amples informations concernant la sécurité, consultez le *Keysight U1701B Capacimètre portable à double affichage Guide d'utilisation et de maintenance*.

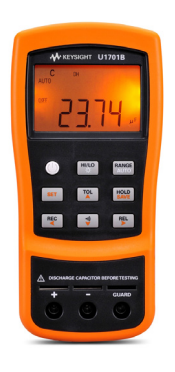

Le capacimètre est fourni avec les éléments suivants :

- Conducteurs à pinces crocodiles
- $\vee$  Pile alcaline 9 V
- Certificat d'étalonnage

Si un composant est absent ou endommagé, contactez votre distributeur Keysight le plus proche.

Pour de plus amples informations, consultez le *Guide d'utilisation et de maintenance du capacimètre portable à double affichage Keysight U1701B* sur le site Web d'Keysight [\(www.keysight.com/find/handheld-tools](www.keysight.com/find/handheld-tools)).

**AVERTISSEMENT** Ne dépassez pas les limites d'entrée : vous risqueriez d'endommager l'appareil. N'appliquez pas de tension aux bornes d'entrée. Déchargez le condensateur avant les tests.

# Mesure de capacité

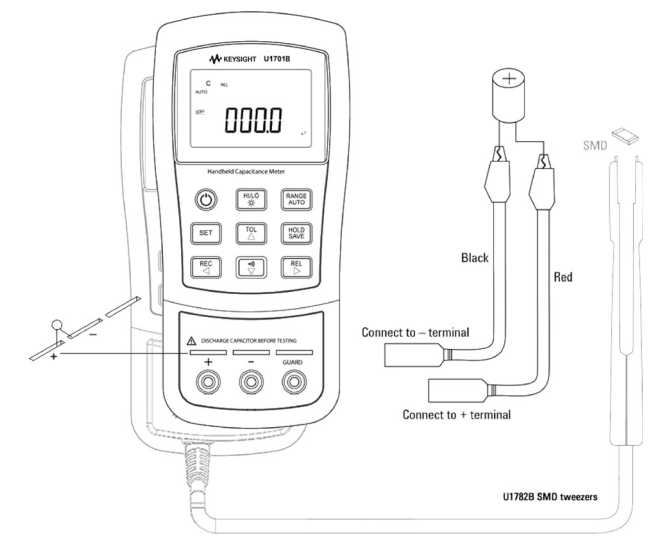

## Procédure :

- **1** Appuyez sur  $\textcircled{1}$  pour mettre l'instrument sous tension.
- **2** Pour tester la capacité, gardez un circuit ouvert sur les sondes des cordons de test et

appuyez sur  $\begin{bmatrix} \overline{R_{EL}} \\ \overline{D} \end{bmatrix}$  pour soustraire la capacité résiduelle de l'instrument et des sondes.

- **3** Insérez les pattes du condensateur respectivement dans les bornes d'entrée + et –. Vérifiez que la polarité des pattes du condensateur est correcte.
- **4** Retirez vos mains du condensateur pour procéder au test.
- **5** Consultez la mesure à l'écran.

**ATTENTION** Pour éviter d'endommager l'instrument ou l'équipement pendant un test, coupez l'alimentation secteur et déchargez le condensateur avant de mesurer une capacité.

# Fonctions et caractéristiques

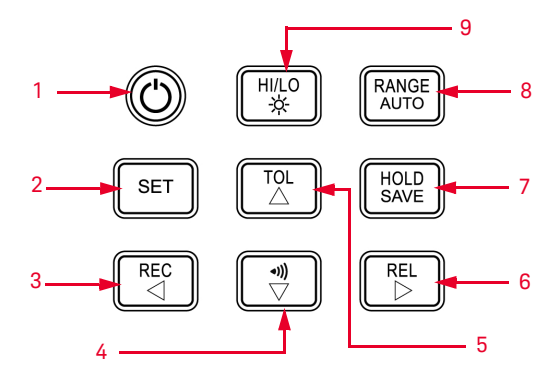

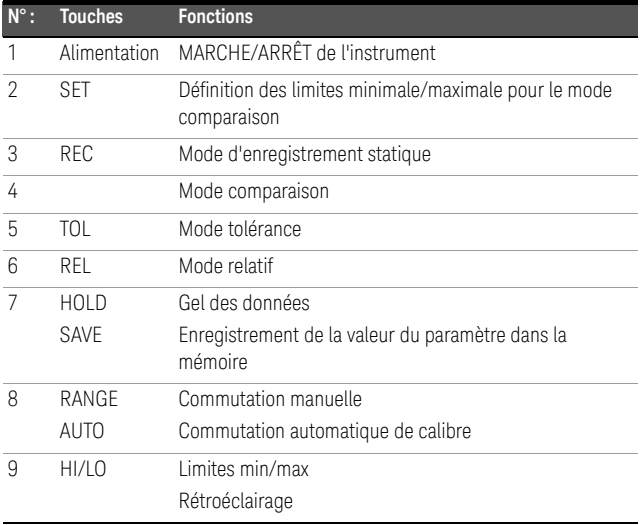

**REMARQUE** Le multimètre vous permet de journaliser des données à distance. L'utilisation de cette fonctionnalité nécessite un câble IR-USB (U5481A, vendu séparément) et le logiciel de journalisation Keysight GUI Data Logger Software (téléchargeable depuis le site [www.keysight.com/find/hhTechLib\)](www.keysight.com/find/hhTechLib).

# Activation du mode configuration

Mettez l'instrument en marche tout en appuyant

sur la touche  $\sqrt{s_{ET}}$ 

Au bip, relâchez la touche **LET** . L'instrument passe en mode configuration. Les paramètres sont conservés dans la mémoire non volatile, même après la mise hors tension de l'instrument. Pour configurer les paramètres associés en mode configuration, procédez comme suit :

- **1** Appuyez sur  $\triangleleft$  (Gauche) ou  $\triangleright$  (Droite) pour sélectionner l'élément de menu à configurer.
- **2** Appuyez sur  $\triangle$  (Haut) ou  $\nabla$  (Bas) pour changer la valeur du paramètre.
- **3** Appuyez sur  $\left[\begin{array}{c} \s_{\text{E}} \\ \hline \end{array}\right]$  pour sélectionner la valeur à modifier. La valeur sélectionnée clignote.
- **4** Appuyez sur  $\begin{bmatrix} \frac{HOLD}{SAVE} \end{bmatrix}$  pendant plus d'une seconde pour sauvegarder le paramètre.
- **5** Appuyez sur  $\left\| \begin{array}{c} \infty \\ \infty \end{array} \right\|$  pendant plus d'une seconde pour quitter le mode configuration.

# Fonctions et caractéristiques

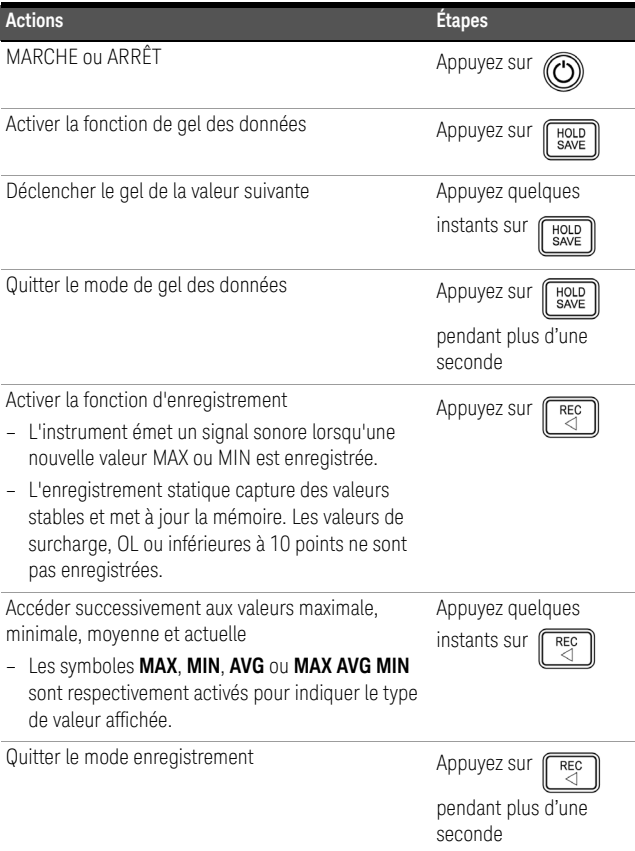

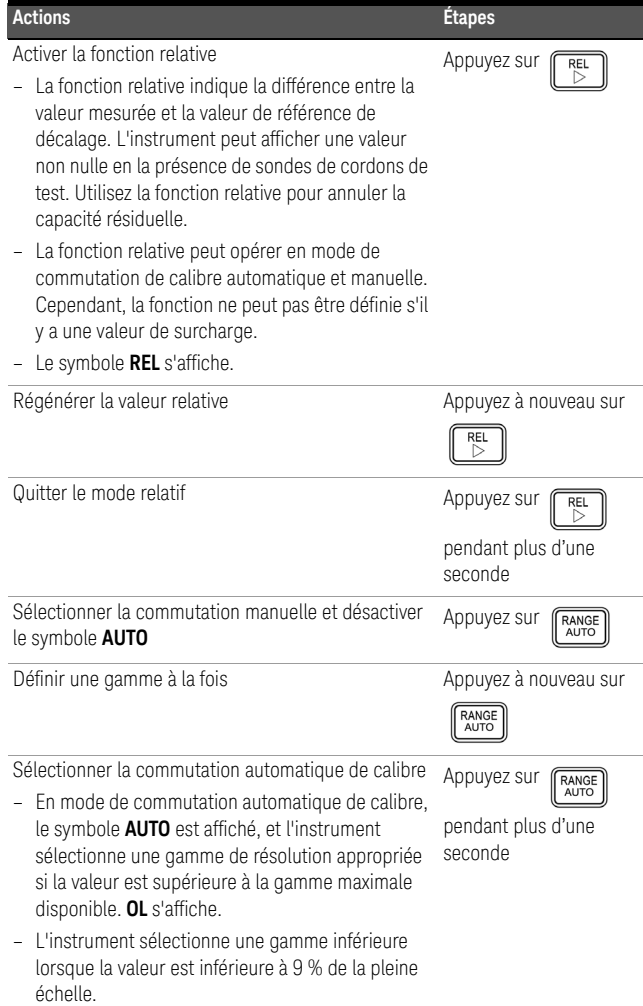

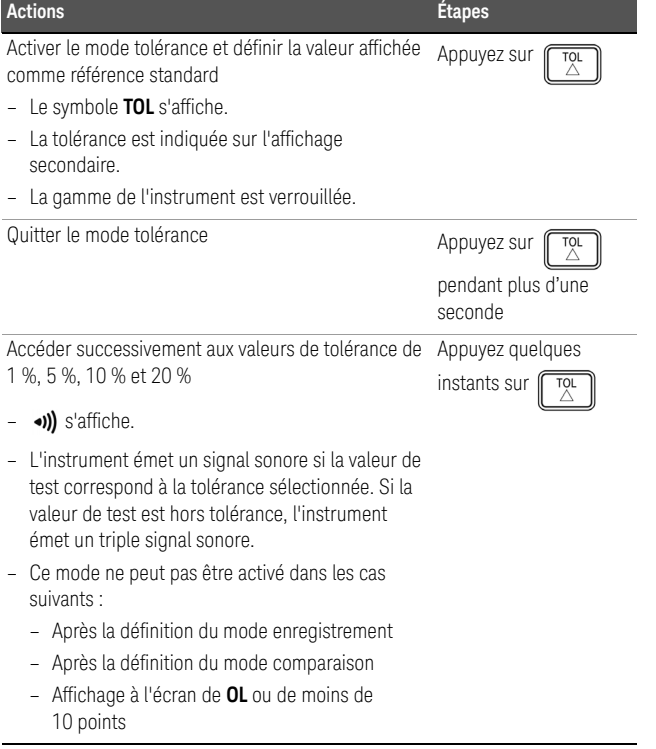

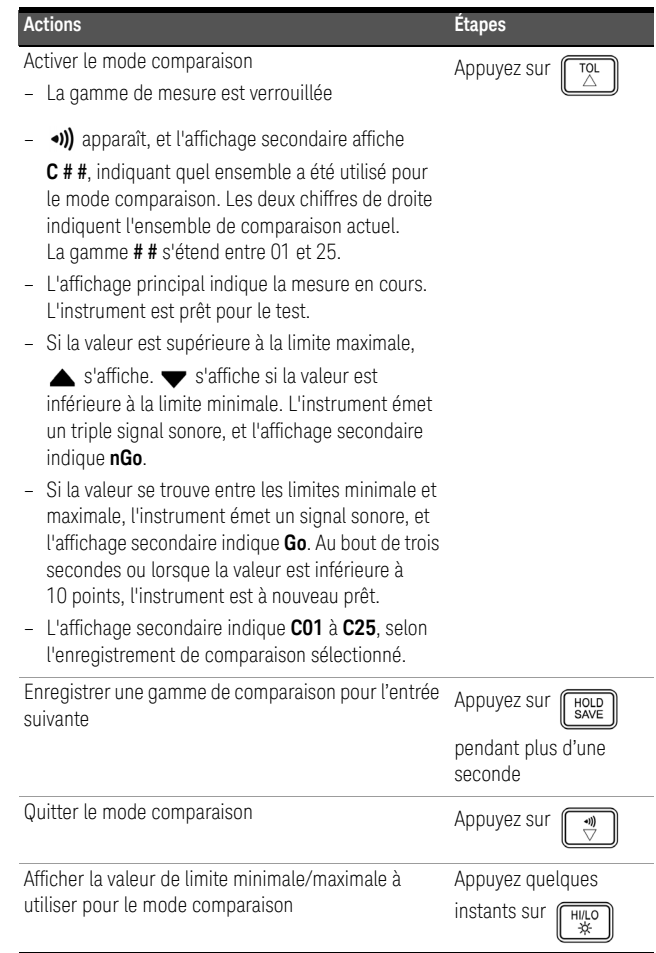

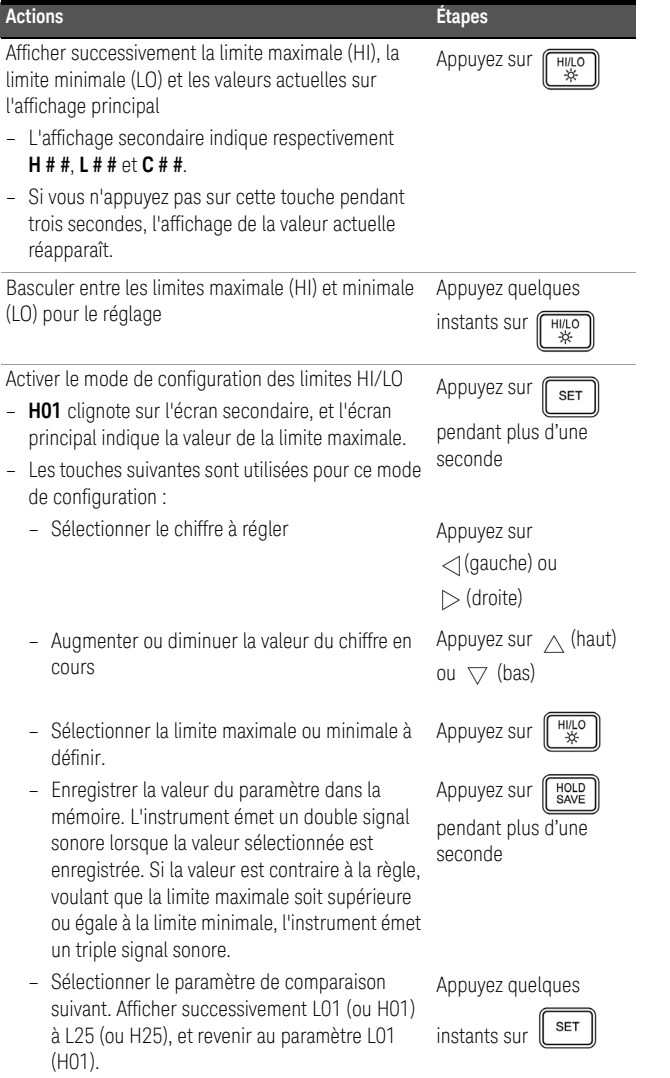

**FRANÇAIS**

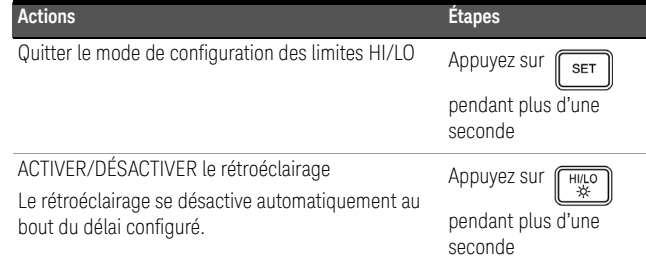

**ATTENTION** Certaines fonctionnalités peuvent se dégrader en présence de champs électromagnétiques (EM) ambiants et de bruit affectant la ligne électrique ou les câbles d'E/S du produit. Le produit s'auto-rétablit et toutes les fonctionnalités sont opérationnelles lorsque :

- la source du champ électromagnétique ambiant et le bruit sont supprimés ;
- le produit est protégé du champ électromagnétique ambiant ;
- le câblage du produit est protégé contre le bruit électromagnétique ambiant.

# **U1701B Handheld-Kapazitätsmessgerät mit zwei Anzeigen**

**W** KEYSIGHT

## Kontakt zu Keysight

<www.keysight.com/find/assist> (weltweite Kontaktinformationen für Reparatur und Service)

Vorschriften und Compliance-Informationen zum Produkt

Das U1701B Handheld-Kapazitätsmessgerät mit zwei Anzeigen erfüllt alle Sicherheits- und EMC-Anforderungen.

Aktuelle Versionen können Sie der Konformitätserklärung entnehmen. Weitere Informationen finden Sie unter [http://www.keysight.com/](http://www.keysight.com/go/conformity) [go/conformity.](http://www.keysight.com/go/conformity)

Sicherheitshinweise

## **VORSICHT**

Ein Hinweis mit der Überschrift VORSICHT weist auf eine Gefahr hin. Er macht auf einen Betriebsablauf oder ein Verfahren aufmerksam, der bzw. das bei unsachgemäßer Durchführung zur Beschädigung des Produkts oder zum Verlust wichtiger Daten führen kann. Setzen Sie den Vorgang nach dem Hinweis VORSICHT nicht fort, wenn Sie die darin aufgeführten Hinweise nicht vollständig verstanden haben und einhalten können.

## **WARNUNG**

Eine WARNUNG weist auf eine Gefahr hin. Sie macht auf einen Betriebsablauf oder ein Verfahren aufmerksam, der bzw. das bei unsachgemäßer Durchführung zu Verletzungen oder zum Tod führen kann. Setzen Sie den Vorgang nach einem Hinweis mit der Überschrift WARNUNG nicht fort, wenn Sie die darin aufgeführten Hinweise nicht vollständig verstanden haben und einhalten können.

## Sicherheitssymbole

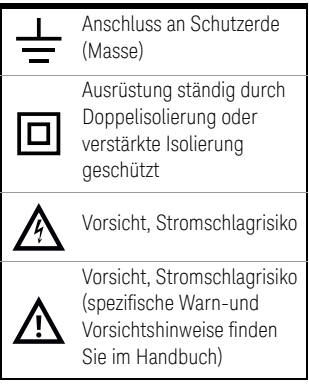

Weitere Sicherheitsinformationen finden Sie im *Keysight U1701B Handheld-Kapazitätsmessgerät mit zwei AnzeigenBenutzer-und Servicehandbuch*.

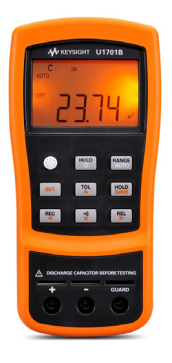

Folgende Komponenten sind im Lieferumfang Ihres Kapazitätsmessgeräts enthalten:

- Leitungen mit Abgreifklemmen
- $\vee$  9-V-Alkalibatterie
- Zertifikat für die Kalibrierung

Wenn etwas fehlt oder beschädigt sein sollte, wenden Sie sich an das nächste Keysight Sales Office.

Weitere Informationen finden Sie im *Benutzer-und Servicehandbuch für das Keysight U1701B Handheld-Kapazitätsmessgerät mit Kombinationsanzeige* auf der Keysight Website [\(www.keysight.com/find/handheld-tools](www.keysight.com/find/handheld-tools)).

**WARNUNG** Um eine Beschädigung des Geräts zu vermeiden, überschreiten Sie nicht die Eingangsbeschränkung. Wenden Sie an den Eingangsanschlüssen keine Spannung an. Entladen Sie den Kondensator vor der Testdurchführung.

# Kapazitätsmessung

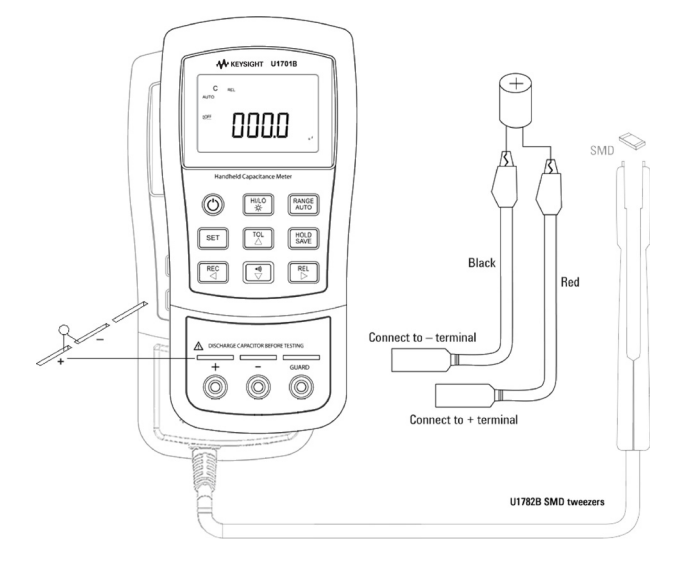

## Vorgehen:

- **1** Drücken Sie auf  $\bigcirc$ , um das Messgerät einzuschalten.
- **2** Um die Kapazität zu testen, halten einen Schaltkreis der Testleitungen offen und

drücken Sie  $\lceil \frac{ReI}{\triangleright} \rceil$ , um die Restkapazität des Messgeräts und der Leitungen zu subtrahieren.

- **3** Führen Sie die Kondensatorbeine in die Eingangsanschlüsse + bzw. –. Stellen Sie sicher, dass die Polarität des Kondensatorbeinchens korrekt ist.
- **4** Nehmen Sie Ihre Hände vom Kondensator, um den Test zu ermöglichen.
- **5** Lesen Sie die Messwerte von der Anzeige ab.

**VORSICHT** Um möglichen Schaden am Messgerät oder an den zu testenden Geräten zu vermeiden, trennen Sie den Schaltkreis und entladen Sie den Kondensatoren, bevor Sie die Kapazität messen.

# Merkmale und Funktionen

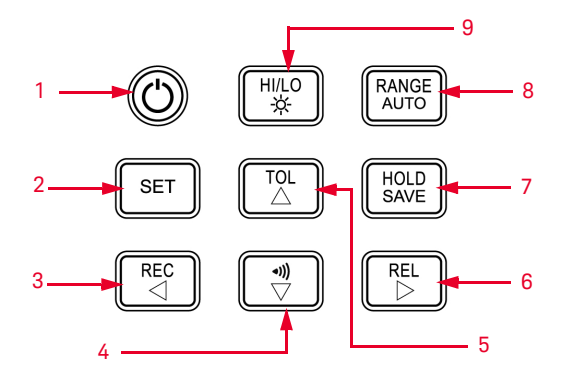

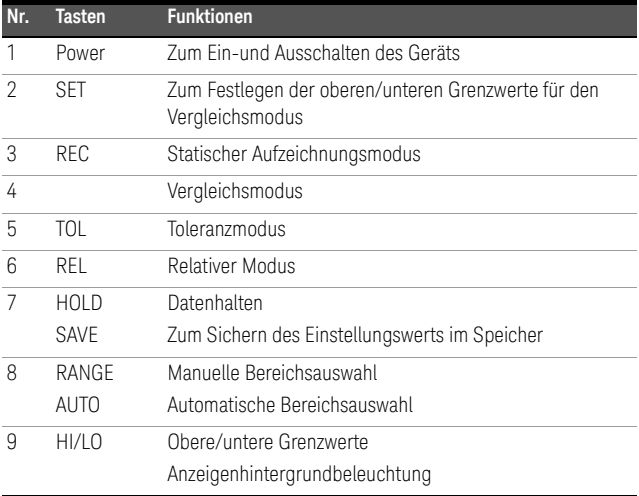

**HINWEIS** Das Multimeter verfügt über eine Remote-Funktion zur Datenprotokollierung. Um diese Funktion zu nutzen, benötigen Sie ein IR-USB-Kabel (U5481A, separat erhältlich) und die Keysight GUI Data Logger Software (als Download verfügbar unter [www.keysight.com/find/hhTechLib\)](www.keysight.com/find/hhTechLib).

# Aktivieren des Einrichtungsmodus

Drücken und halten Sie  $\|\cdot\|$  und schalten Sie das Instrument aus dem OFF-Status ein.

Geben Sie  $\lfloor \frac{\text{ser}}{\text{er}} \rfloor$  frei, wenn Sie einen Signalton hören; das Instrument geht in den Einrichtungsmodus über. Diese Parameter verbleiben selbst nach Ausschalten des Instruments im permanenten Speicher. Stellen Sie für die Konfiguration der zugehörigen Parameter im Einrichtungsmodus sicher, dass die folgenden Verfahren befolgt werden:

- **1** Drücken Sie  $\triangleleft$  (Links) oder  $\triangleright$  (Rechts), um das Menüelement auszuwählen, dass festgelegt werden soll.
- **2** Drücken Sie auf  $\triangle$  (oben) oder  $\triangledown$  (unten), um Parameter zu ändern.
- **3** Drücken Sie auf  $\left[\begin{array}{c} \s_{\text{ET}} \\ \s_{\text{ET}} \end{array}\right]$ , um die Ziffer, die angepasst werden soll, auszuwählen; die ausgewählte Ziffer blinkt.
- **4** Drücken und halten Sie  $\left[\begin{array}{c} \sqrt{\frac{HOL}{SAVE}} \end{array}\right]$  länger als 1 Sekunde, um Ihre Einstellung zu speichern.
- **5** Drücken Sie länger als 1 Sekunde auf  $\|$ <sup>s∈τ</sup> um den Einrichtungsmodus zu beenden.

# Merkmale und Funktionen

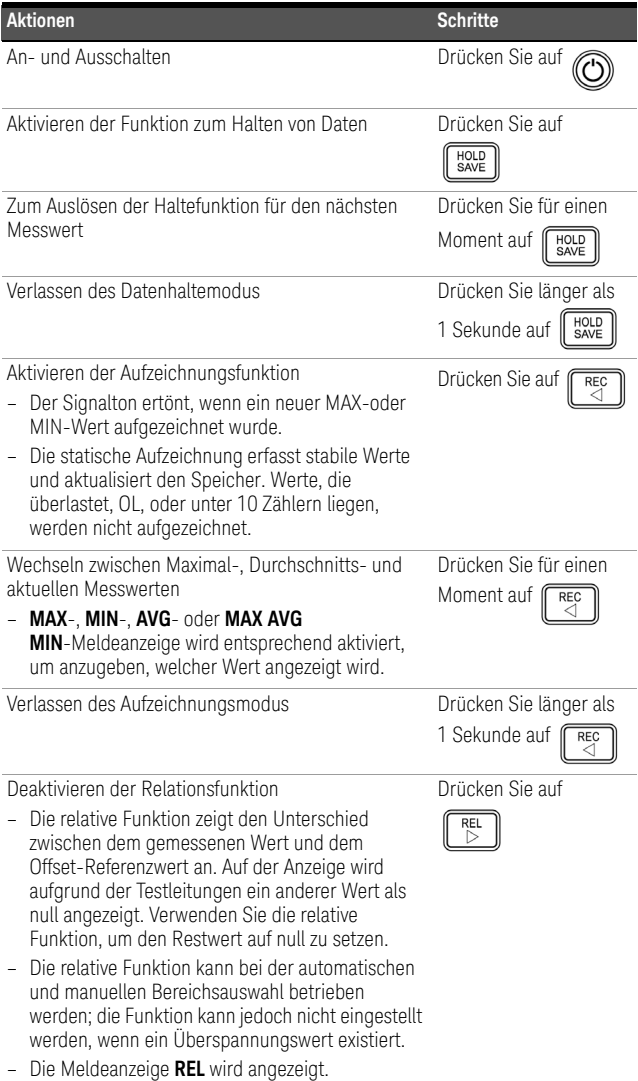

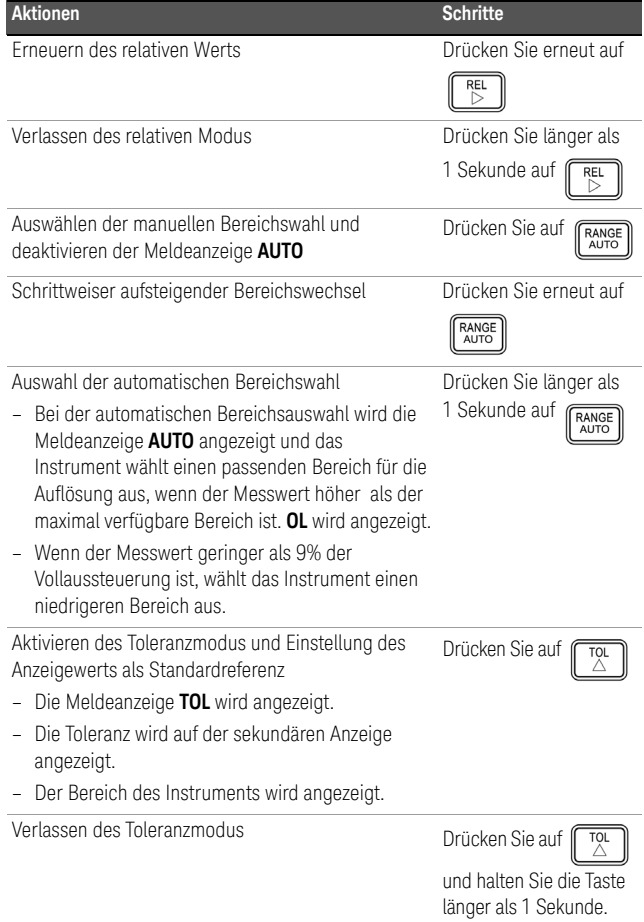
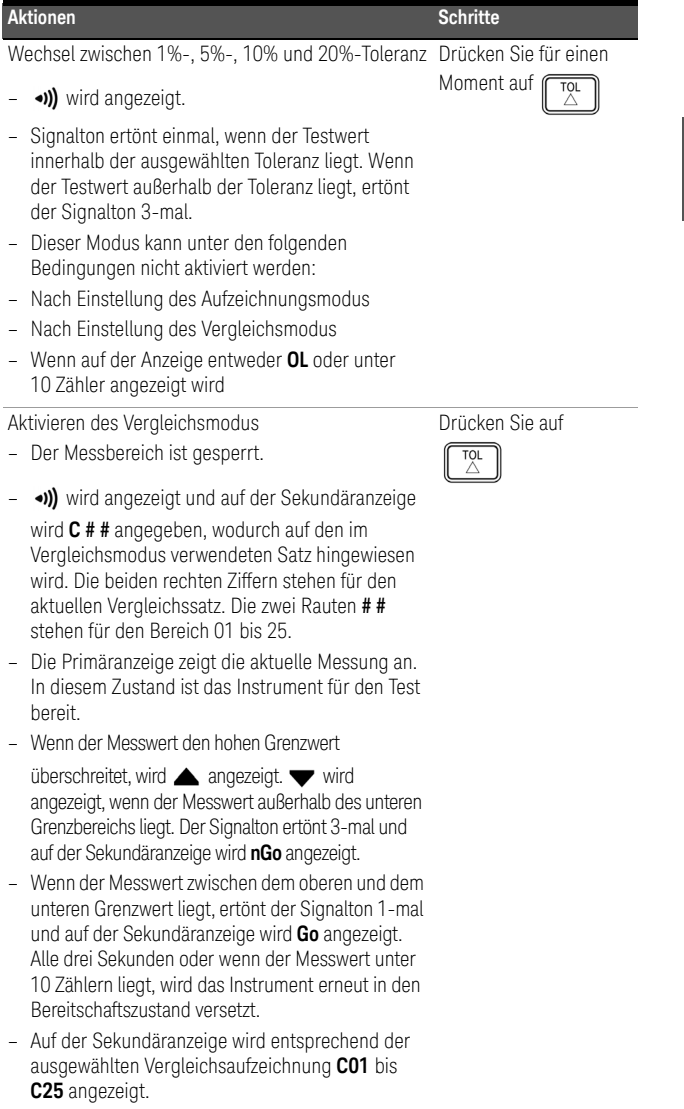

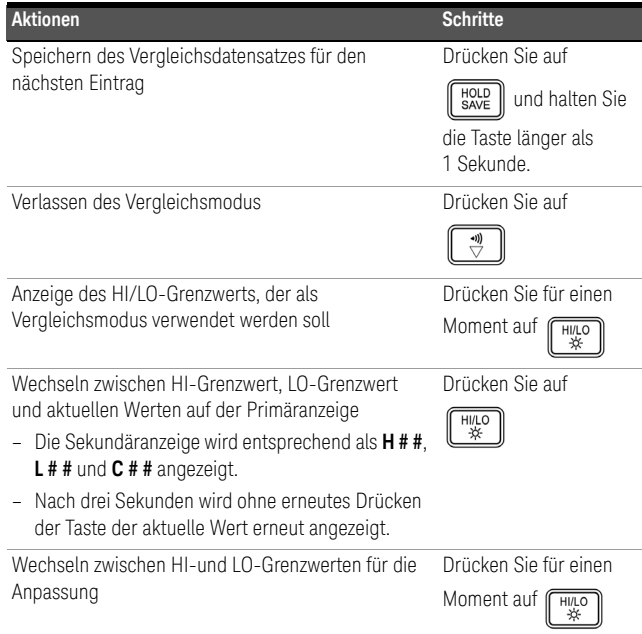

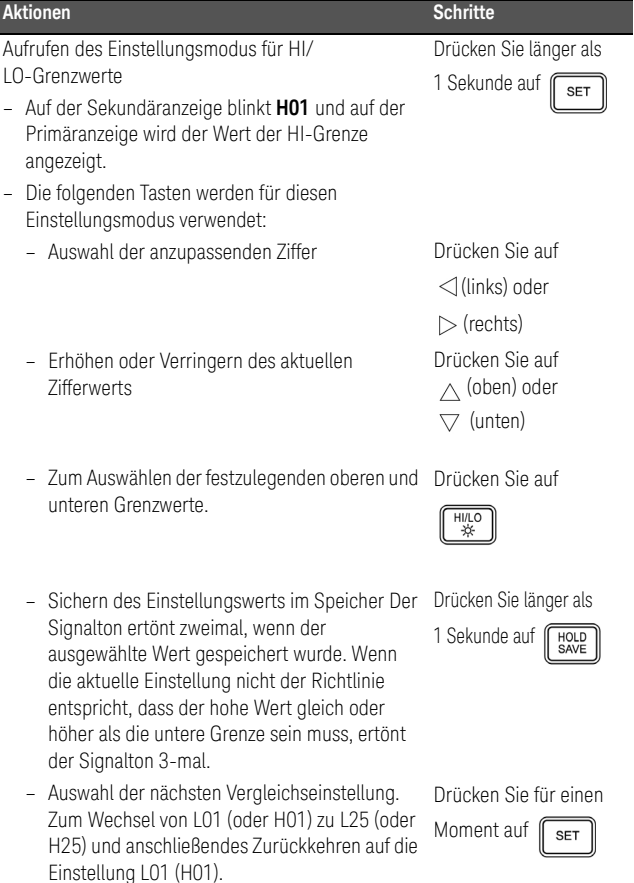

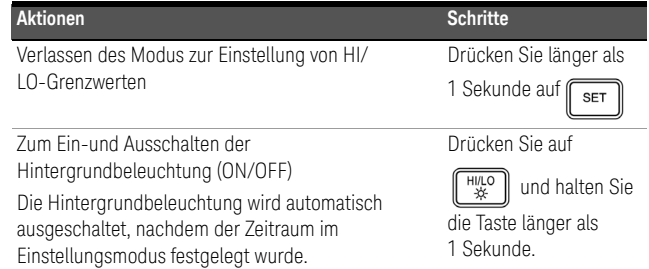

- **VORSICHT** Es besteht die Möglichkeit der Beeinträchtigung einiger Produktspezifikationen durch elektromagnetische Felder und Störstrahlung in der Umgebung, die sich auf die Stromversorgung oder die E-/A-Kabel des Geräts auswirken können. Das Gerät führt eine Wiederherstellung durch und wird gemäß allen Spezifikationen betrieben, wenn:
	- die Quelle für die elektromagnetischen Felder und die Störstrahlung entfernt wurde,
	- das Gerät vor elektromagnetische Felder in der Umgebung geschützt ist oder
	- die Gerätekabel gegen elektromagnetische Störstrahlung in der Umgebung abgeschirmt sind.

# **U1701B Misuratore di capacitanza portatile a doppio display**

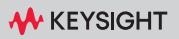

GUIDA RAPIDA

### Contatti Keysight

#### <www.keysight.com/find/assist>

(informazioni di contatto in tutto il mondo per riparazione e assistenza)

#### Conformità normativa

Il misuratore di capacitanza portatile a doppio display U1701B è conforme alle norme di sicurezze e ai requisiti EMC.

Fare riferimento alla Dichiarazione di conformità per le revisioni correnti. Per ulteriori informazioni, visitare [http://www.keysight.com/](http://www.keysight.com/go/conformity) [go/conformity.](http://www.keysight.com/go/conformity)

Informazioni sulla sicurezza

### **ATTENZIONE**

La dicitura ATTENZIONE indica la presenza di condizioni di rischio. L'avviso richiama l'attenzione su una procedura operativa, una prassi o comunque un'azione che, se non eseguita correttamente o attenendosi scrupolosamente alle indicazioni, potrebbe comportare danni al prodotto o la perdita di dati importanti.In presenza della dicitura ATTENZIONE interrompere l'attività finché le condizioni indicate non siano state perfettamente comprese e soddisfatte.

### **AVVERTENZA**

La dicitura AVVERTENZA indica la presenza di condizioni di rischio. L'avviso richiama l'attenzione su una procedura operativa, una prassi o comunque un'azione che, se non eseguita correttamente o attenendosi scrupolosamente alle indicazioni, potrebbe causare lesioni personali anche mortali. In presenza della dicitura AVVERTENZA interrompere l'attività finché le condizioni indicate non siano state perfettamente comprese e soddisfatte.

### Simboli di sicurezza

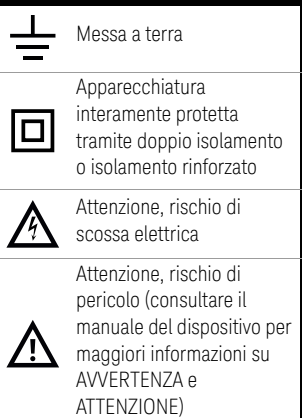

Per maggiori informazioni sulla sicurezza, consultare la *Keysight U1701B Misuratore di capacitanza portatile a doppio display Guida all'uso*.

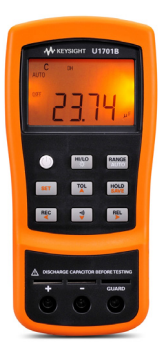

I seguenti elementi sono forniti di serie con il misuratore di capacitanza:

 $\vee$  Puntali con pinze a coccodrillo

- $\triangleright$  Batteria alcalina da 9 V
- $\triangleright$  Certificato di calibrazione

In caso di componenti mancanti o danneggiati, contattare il reparto vendite Keysight più vicino.

Per ulteriori informazione, consultare la *Guida all'uso e alla manutenzione del misuratore di capacitanza palmare doppio display Keysight U1701B* sul sito Web Keysight Web [\(www.keysight.com/find/handheld-tools](www.keysight.com/find/handheld-tools)).

**AVVERTENZA** Per evitare di danneggiare il dispositivo, non superare il limite di ingresso. Non applicare tensione ai terminali di ingresso. Scaricare il condensatore prima di eseguire il test.

## Misurazione della capacitanza

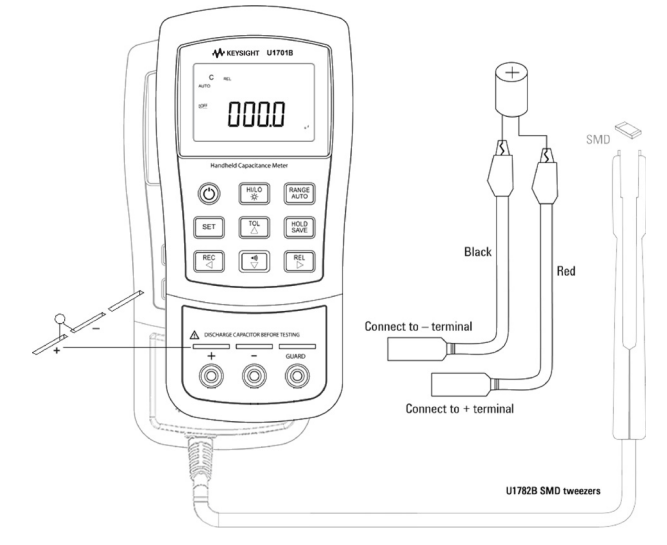

### Procedura:

- **1** Premere  $\left(\bigodot\right)$  per accendere lo strumento.
- **2** Per verificare la capacitanza, tenere un circuito aperto sui puntali di test e premere

 $REL$ per sottrarre la capacitanza residua del misuratore e dei puntali.

- **3** Inserire i piedini del condensatore rispettivamente nei terminali di ingresso + e –. Verificare che la polarità dei piedini del condensatore sia corretta.
- **4** Togliere le mani dal condensatore per consentire l'esecuzione del test.
- **5** Leggere il valore sul display.

**ATTENZIONE** Prima di misurare la capacitanza, togliere l'alimentazione dal circuito e scaricare il condensatore per evitare possibili danni al misuratore e all'attrezzatura sottoposta a test.

# Funzionalità

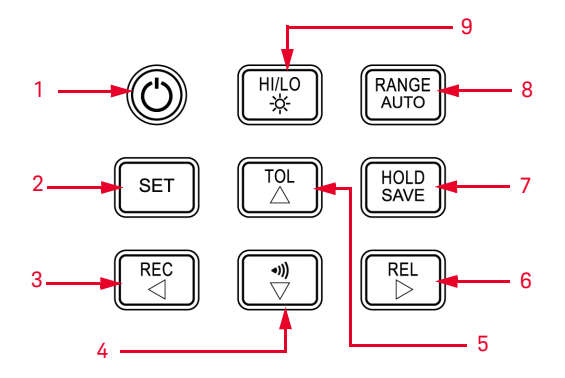

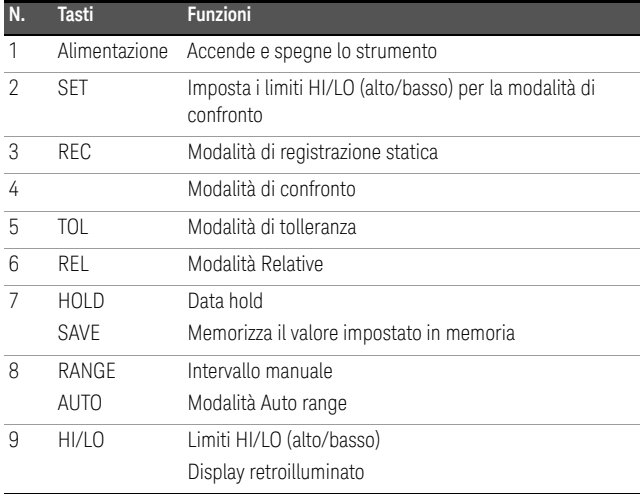

**NOTA** Il multimetro è in grado di registrare i dati da remoto. Per utilizzare questa funzione, è necessario un cavo IR-USB (U5481A, acquistato separatamente) e il software Keysight GUI Data Logger (scaricabile dal sito [www.keysight.com/](www.keysight.com/find/hhTechLib) [find/hhTechLib\)](www.keysight.com/find/hhTechLib).

# Avvio della modalità di configurazione

Tenendo premuto il tasto **SET** accendere lo strumento.

Quando viene emesso un segnale acustico

rilasciare  $\mathbb{R}^{\text{ser}}$  : lo strumento entrerà in modalità di configurazione. Questi parametri rimangono nella memoria non volatile anche dopo che lo strumento viene spento. Per configurare i parametri correlati in modalità di configurazione, attenersi alle seguenti procedure:

- **1** Premere  $\triangleleft$  (sinistra) o  $\triangleright$  (destra) per selezionare la voce di menu da configurare.
- **2** Premere  $\triangle$  (su) o  $\nabla$  (giù) per modificare il parametro.
- **3** Premere  $\parallel$ <sup>ser</sup>  $\parallel$  per selezionare la cifra da regolare, la cifra selezionata lampeggerà.
- 4 Tenere premuto  $\begin{bmatrix} \frac{HOLD}{SAVE} \end{bmatrix}$  per più di 1 secondo per salvare le impostazioni.
- **5** Premere  $\left[\begin{array}{c} s \in \mathbb{R} \\ s \in \mathbb{R} \end{array}\right]$  per più di 1 secondo per uscire dalla modalità di configurazione.

# Funzionalità

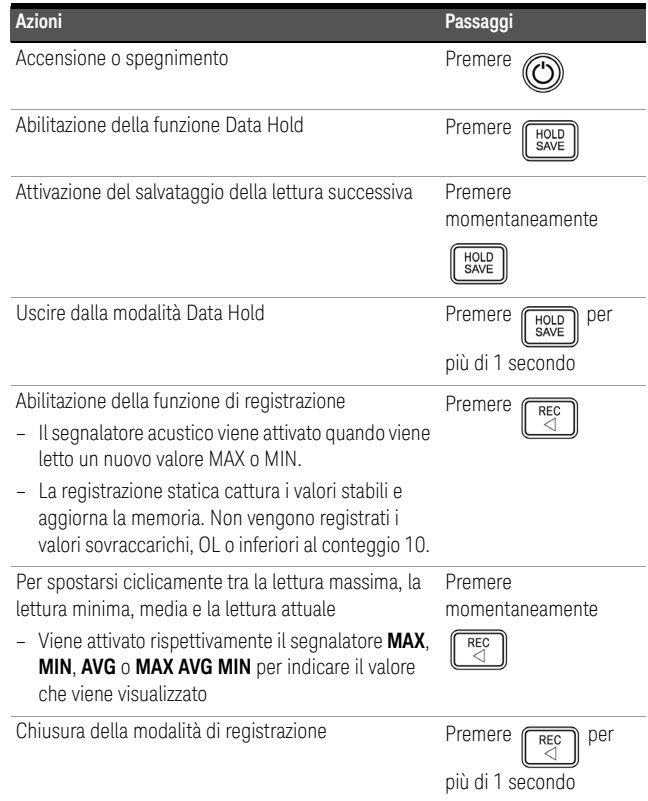

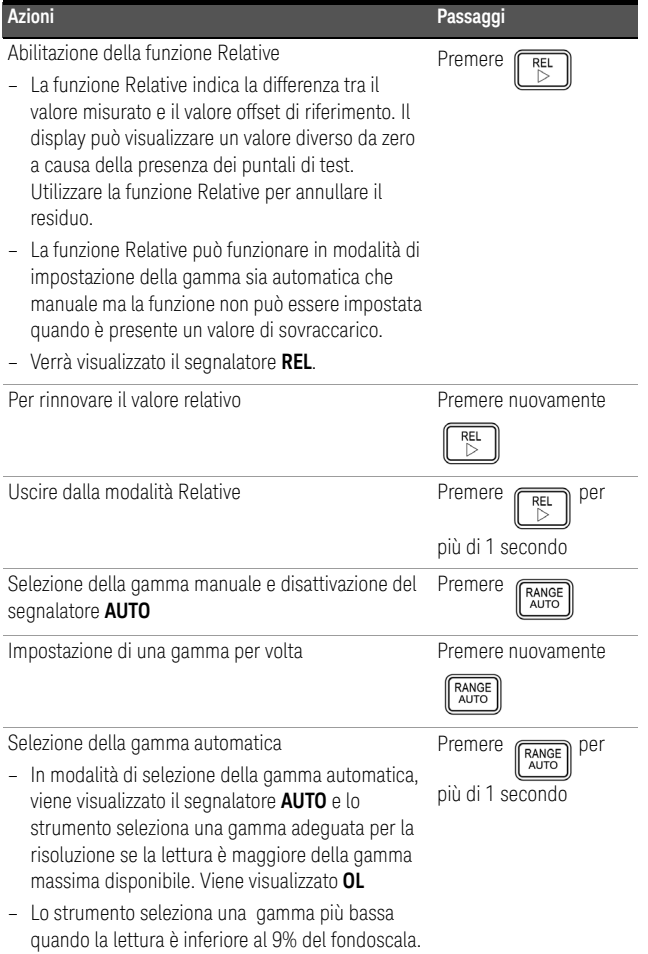

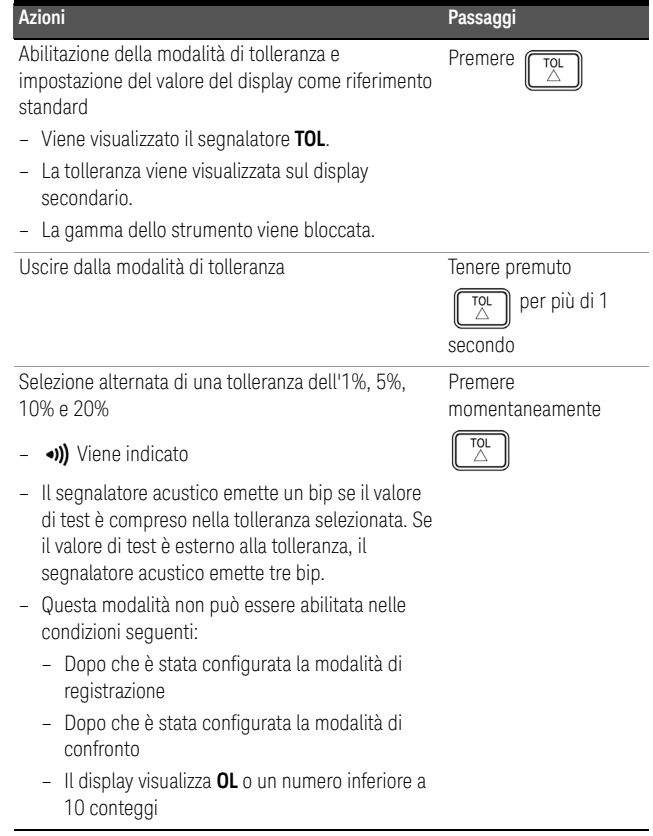

50 Keysight U1701B Guida rapida

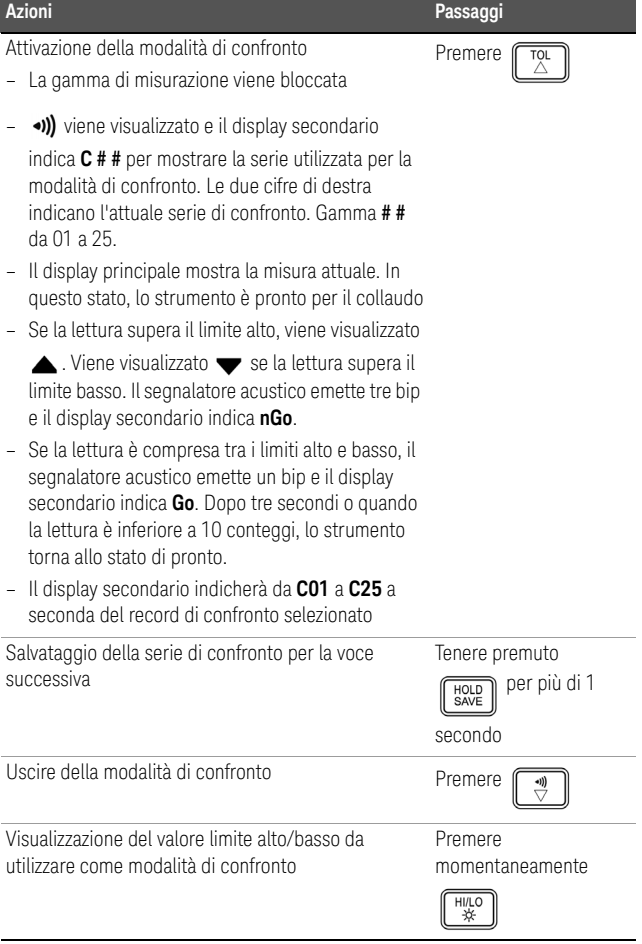

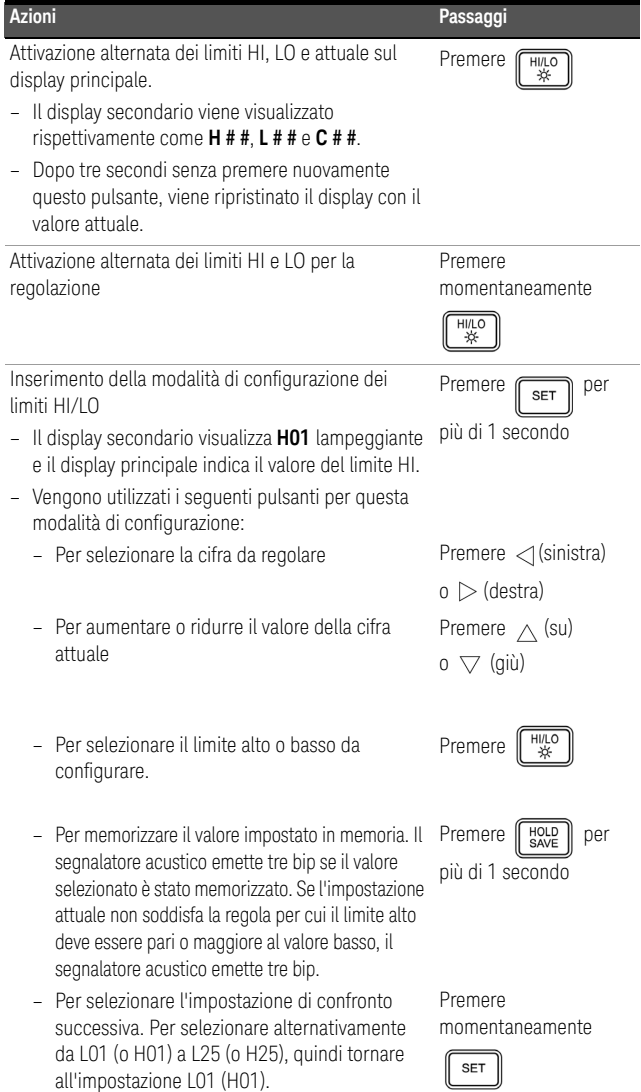

52 Keysight U1701B Guida rapida

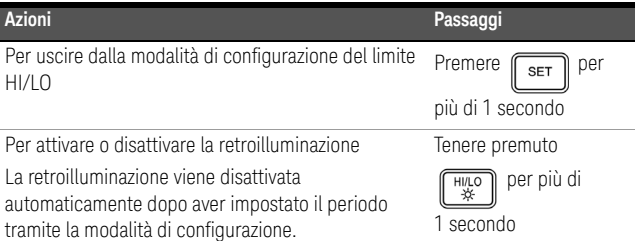

**ATTENZIONE** In presenza di campi elettromagnetici nell'ambiente o di disturbo alla linea di alimentazione del prodotto o ai cavi di I/O può verificarsi un deterioramento di alcune specifiche del prodotto. Il prodotto riprende a funzionare rispettando tutte le specifiche quando:

- l'origine del campo elettromagnetico e il disturbo sono stati rimossi,
- il prodotto è protetto da campo magnetico, o
- i cavi del prodotto non sono esposti al disturbo provocato da campo magnetico.

### QUESTA PAGINA È STATA LASCIATA VOLUTAMENTE BIANCA.

# **U1701B Multímetro de capacitancia portátil de doble pantalla**

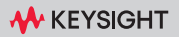

### Contacto con Keysight

#### <www.keysight.com/find/assist>

(información de contacto en todo el mundo para reparación y servicio)

Reglamentación y cumplimiento de los productos

El multímetro de capacitancia portátil de doble pantalla U1701B cumple con requisitos de seguridad y CEM.

Consulte la Declaración de Conformidad para ver las revisiones actuales. Vaya a [http://](http://www.keysight.com/go/conformity) [www.keysight.com/go/conformity](http://www.keysight.com/go/conformity) para obtener más información.

Notificaciones de seguridad

#### **PRECAUCIÓN**

Un aviso de PRECAUCIÓN indica peligro. Informa sobre un procedimiento o práctica operativa que, si no se realiza o se cumple en forma correcta, puede resultar en daños al producto o pérdida de información importante. En caso de encontrar un aviso de PRECAUCIÓN no prosiga hasta que se hayan comprendido y cumplido totalmente las condiciones indicadas.

### **ADVERTENCIA**

Un aviso de ADVERTENCIA indica peligro. Informa sobre un procedimiento o práctica operativa que, si no se realiza o cumple en forma correcta, podría causar lesiones o muerte. En caso de encontrar un aviso de ADVERTENCIA, interrumpa el procedimiento hasta que se hayan comprendido y cumplido las condiciones indicadas.

### Símbolos de seguridad

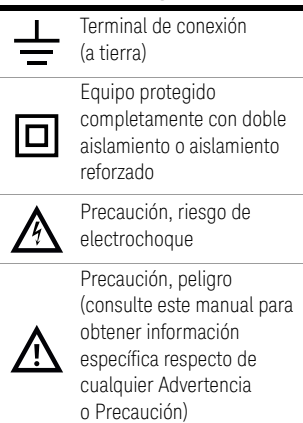

Para obtener más información sobre seguridad, consulte la *Keysight U1701B Multímetro de capacitancia portátil de doble pantalla Guía del usuario y servicios*.

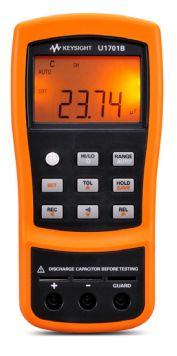

Los siguientes elementos se incluyen con su multímetro de capacitancia:

- Cables con pinzas de conexión
- $\triangleright$  Batería alcalina de 9 V
- $\triangleright$  Certificado de calibración

Si algo falta o está dañado, comuníquese con la oficina de ventas de Keysight más cercana.

Para obtener más información, consulte la *Guía del usuario y servicios del Multímetro de capacitancia portátil de doble pantalla U1701B de Keysight* en el sitio web de Keysight [\(www.keysight.com/find/handheld-tools](www.keysight.com/find/handheld-tools)).

**ADVERTENCIA** Para evitar daños al dispositivo, no exceda el límite de entrada. No aplique tensión a las terminales de entrada. Descargue el capacitor antes de realizar la prueba.

# Medición de capacitancia

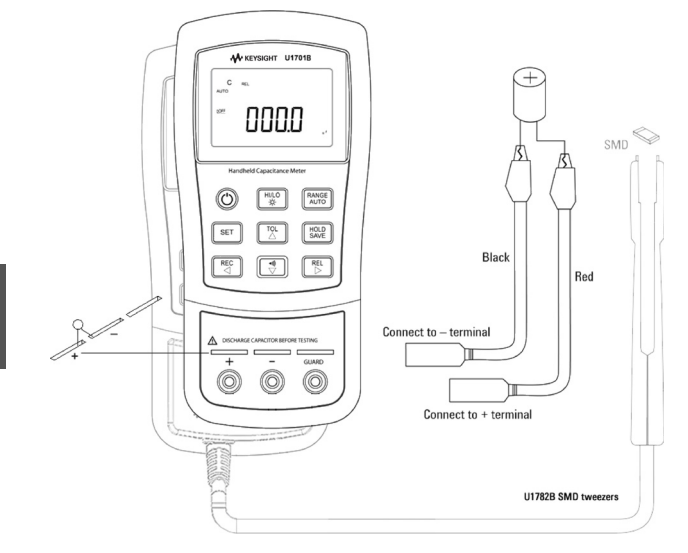

### Procedimiento:

- **1** Presione  $\textcircled{C}$  para encender el multímetro.
- **2** Para probar capacitancia, mantenga un cable

de prueba abierto y presione  $\left[\begin{array}{c} \mathbb{R}^{\mathsf{RE}} \\ \mathbb{D} \end{array}\right]$ para restar la capacitancia residual del multímetro y de los cables.

- **3** Inserte las patas del capacitor en las terminales de entrada + y – respectivamente. Asegúrese de que la polaridad de la pata del capacitor sea la correcta.
- **4** Al realizar la prueba no toque el capacitor con sus manos.
- **5** Lea la medición en la pantalla.

**PRECAUCIÓN** Para evitar posibles daños en el multímetro o en el equipo en prueba, desconecte la alimentación del circuito y descargue el capacitor antes de realizar mediciones de capacitancia.

# Funciones y operaciones

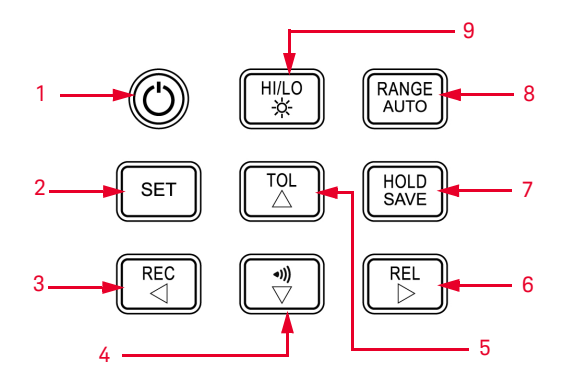

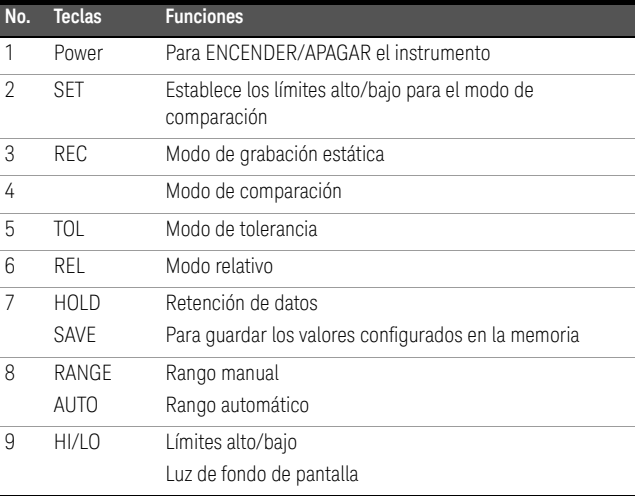

**NOTA** Su multímetro tiene capacidad de registro de datos remoto. Para usar esta función, necesita un cable IR-USB (U5481A, adquirido por separado) y el Software Keysight GUI Data Logger (que puede descargarse en [www.keysight.com/find/hhTechLib\)](www.keysight.com/find/hhTechLib).

## Cómo ingresar al modo Configuración

Mantenga presionado  $\sqrt{\frac{\text{ser}}{}}$  y encienda el instrumento desde el estado APAGADO.

Suelte  $\lfloor \frac{\text{ser}}{\text{1}} \rfloor$  cuando escuche una señal sonora, entonces el instrumento ingresará al modo Configuración. Estos parámetros se mantendrán en la memoria no volátil incluso luego de apagar el instrumento. Para configurar los parámetros relacionado en el modo Configuración, asegúrese de que se sigan los siguientes procedimientos:

- **1** Presione  $\triangleleft$  (Izquierda) o  $\triangleright$  (Derecha) para seleccionar el elemento del menú que desea configurar.
- **2** Presione  $\triangle$  (Arriba) o  $\nabla$  (Abajo) para cambiar el parámetro.
- **3** Presione  $[s^{\text{eff}}]$  para seleccionar el dígito que ajustará. El dígito seleccionado se iluminará.
- 4 Mantenga presionado [save] por más de 1 seg para guardar su configuración.
- **5** Presione  $\|\mathbf{S}^{\text{E}}\|$  por más de 1 segundo para salir del modo Configuración.

# Funciones y operaciones

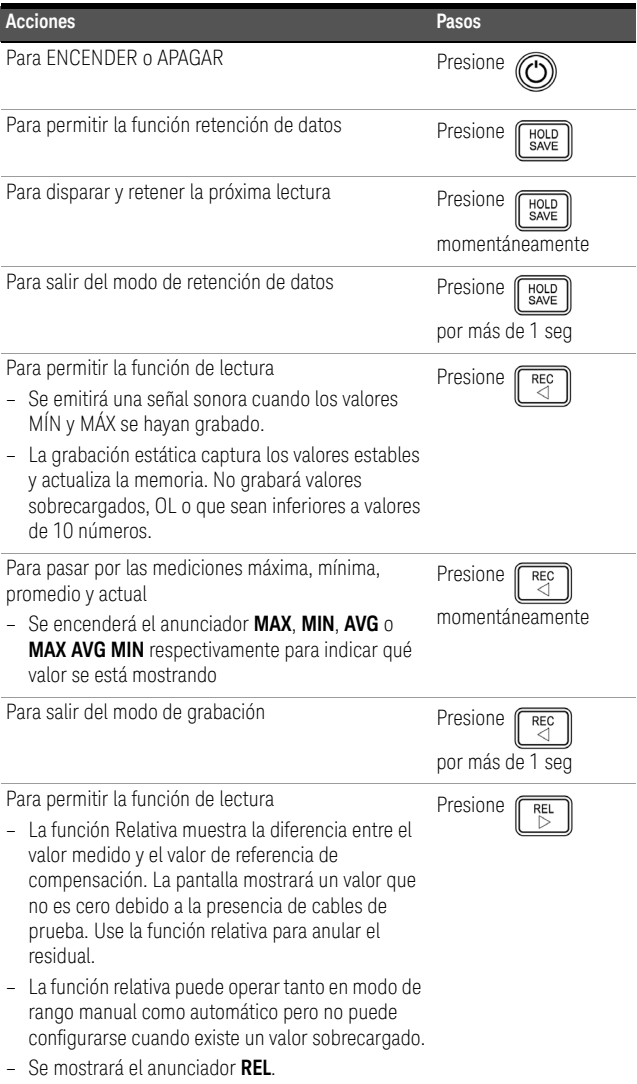

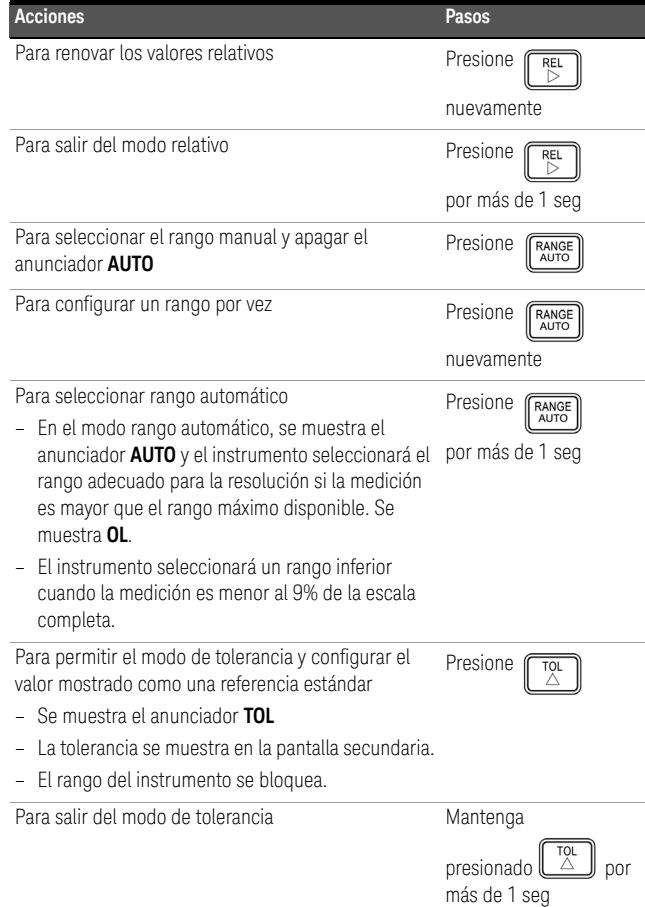

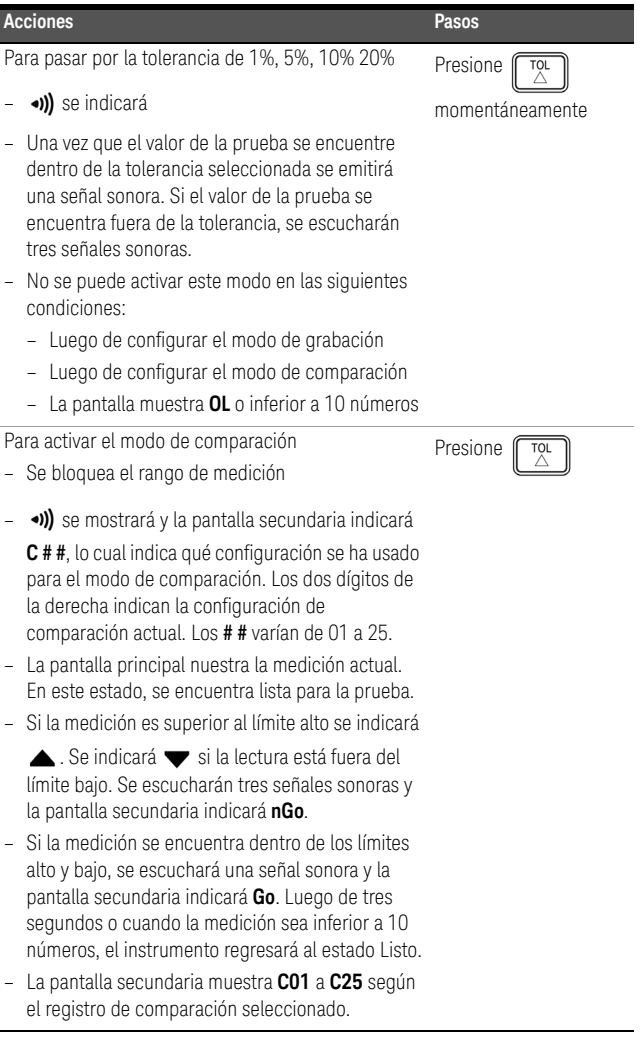

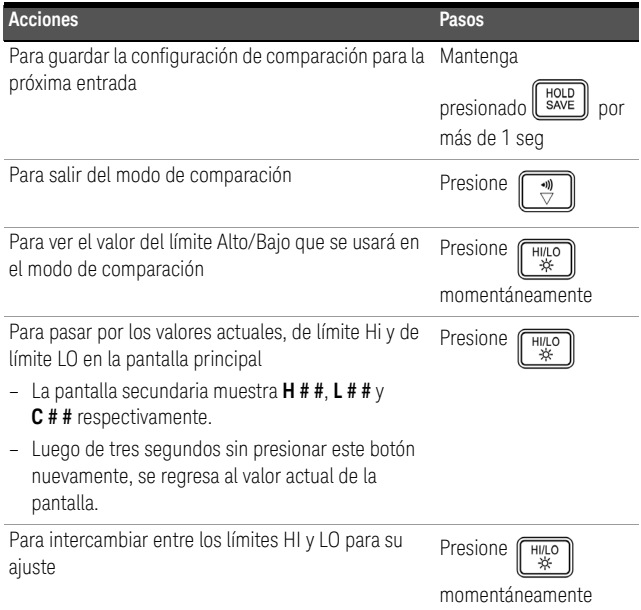

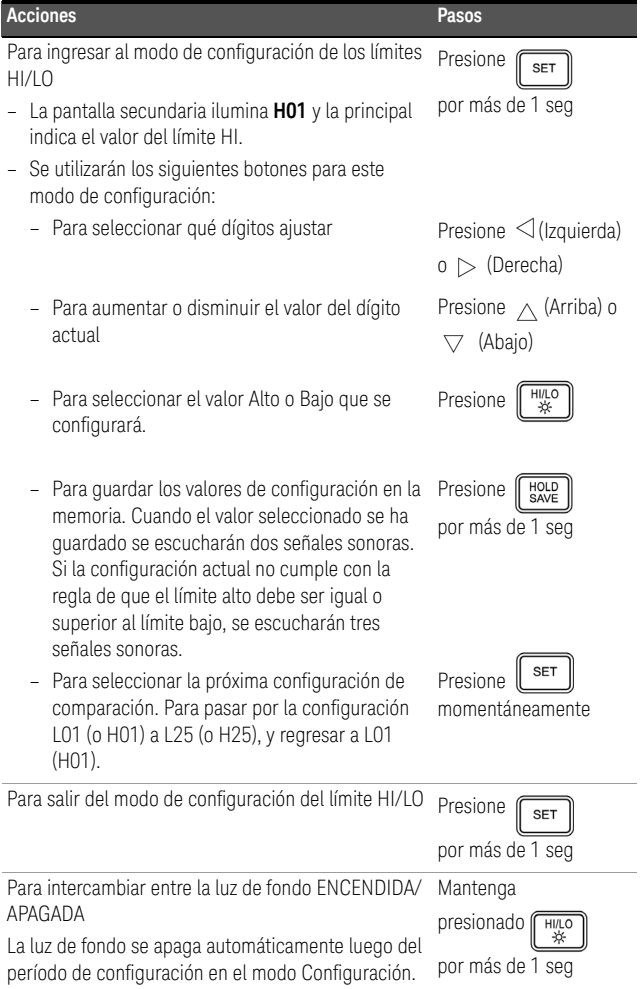

**PRECAUCIÓN** Es posible que se produzca la degradación de algunas especificaciones del producto si en el ambiente hay campos electromagnéticos (EM) y ruido que se acopla a la línea de alimentación o cables de E/S. El producto se recupera por si solo y volverá a funcionar de acuerdo a todas las especificaciones cuando:

- se elimina la fuente que genera los campos electromagnéticos (EM) y ruido en el ambiente
- se proteje al producto de los campos electromagnéticos (EM) que se encuentran en el ambiente
- los cables del producto están protegidos de los ruidos electromagnéticos en el ambiente

# **U1701B 雙顯示手提式 電容表**

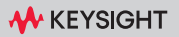

#### 聯絡 Keysight

#### <www.keysight.com/find/assist>

( 針對維護與服務的全球聯絡人資訊 )

產品法規與合規性

U1701B 雙顯示手持式電容表符安 全和 EMC 要求。

請參閱目前版本的符合標準聲明。 如需詳細資訊,請前往 [http://www.keysight.com/go/](http://www.keysight.com/go/conformity) [conformity](http://www.keysight.com/go/conformity)。

安全聲明

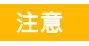

繁體中文

「注意」通知代表發生危險狀況。它 提醒您注意,如果沒有正確執行或 遵守操作程序、作法或相關說明, 可能會導致產品毀損或重要資料遺 - <sub>先。除非已經完全了解和滿足所指<br>失。除非已經完全了解和滿足所指<br>定的條件 · 否則請不要在出現 「注</sub> 定的條件,否則請不要在出現 意」通知的狀態下繼續進行。

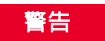

「警告」通知代表發生危險狀況。 它提醒您注意,如果沒有正確執行 或遵守操作程序、作法或相關說 明,可能會導致人員受傷或死亡。 除非已經完全了解或進行到所指 定的狀況,否則請不要在出現「警 告」通知的狀態下繼續進行。

安全符號

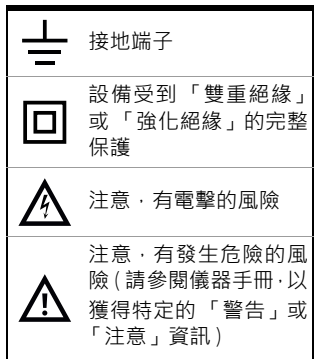

如需進一步瞭解安全方面的詳細資訊,請參閱 《Keysight U1701B 雙顯示手提式電容表使用者及維修指南》。

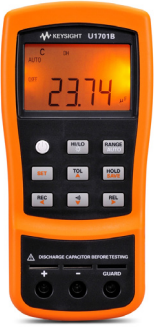

您的電容表包含下列項目:

- ✔ 鱷魚夾引線
- $V$  9 V 鹼性電池
- ✔ 校正證明

如果有任何項目缺少或毀損,請聯絡您當地的 Keysight 營業處。

如需詳細資訊,請參閱 Keysight 網站 [\(www.keysight.com/find/handheld-tools\)](www.keysight.com/find/handheld-tools) 上的 Keysight U1701B 雙顯示手提式電容表使用者及 維修指南。

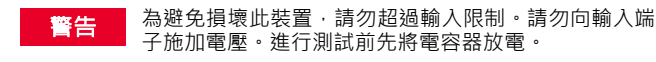

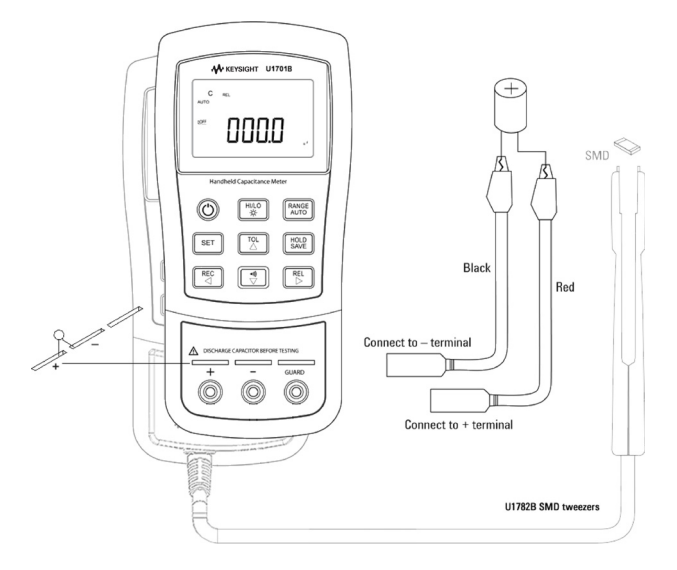

程序:

- 1 按下 (O) 啟動儀錶。
- **2** 若要測試電容,請保持測試引線斷路,然後按 下「陶」以去除儀錶和引線的剩餘電容。
- **3** 將電容器的接腳分別插入 + 和 輸入端子。確 定電容器接腳的極性是正確的。
- **4** 將您的⼿從電容器移開,以進行測試。
- **5** 讀取顯⽰幕上的測量值。

主意 為避免可能對電表或測試中的設備造成損壞,在量測 電容量之前,請先拔除電路電源並將電容器放電。

繁體中文
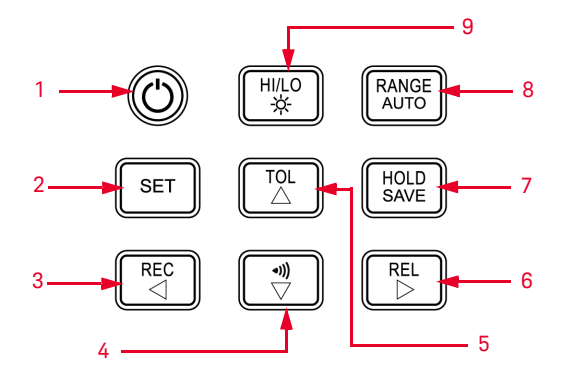

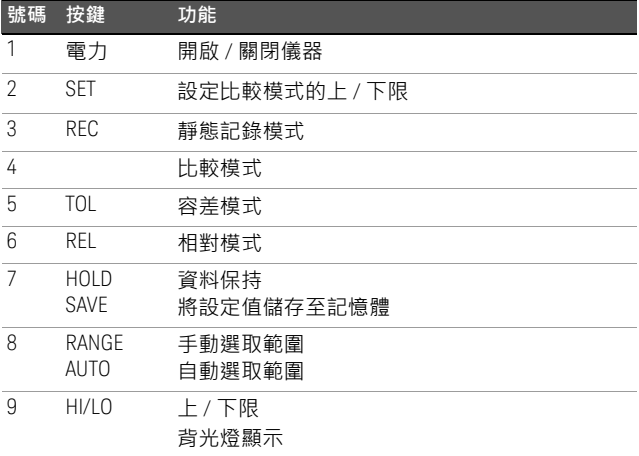

■ 您的萬用電錶具備遠端記錄資料的能力。若要使用此 項功能,您需要有一條 IR-USB 纜線 (U5481A,需另 外購買 ) 以及 「Keysight GUI 資料記錄器軟體」 ( 可 在 <www.keysight.com/find/hhTechLib> 下載 )。

如何進入設定模式

按住  $\lfloor \frac{\text{ser}}{\text{s}} \rfloor$ 然後將儀器從 OFF 狀態開機。

當您聽到嗶聲時放開 │ sET │ , 儀器將進入設定模式。 即使儀器關閉後,這些參數仍將留在非揮發性記 憶體中。若要在設定模式下設定相關參數,請確 定遵循下列步驟:

- 1 按下 <1 (向左鍵) 或 ▷ (向右鍵) 選取要設定 的功能表項目。
- 2 按下  $\wedge$  (向上鍵)或  $\nabla$  (向下鍵) 變更參數。
- 3 按下「ser」選取要調整的數字,選取的數字就 會閃爍。
- 4 按住  $\begin{bmatrix} \text{HOLD} \\ \text{SAVE} \end{bmatrix}$ 超過1秒鐘, 儲存您的設定。
- 5 按下 │ <sup>ser</sup> │ 超過 1 秒鐘, 退出設定模式。

# 特性及功能

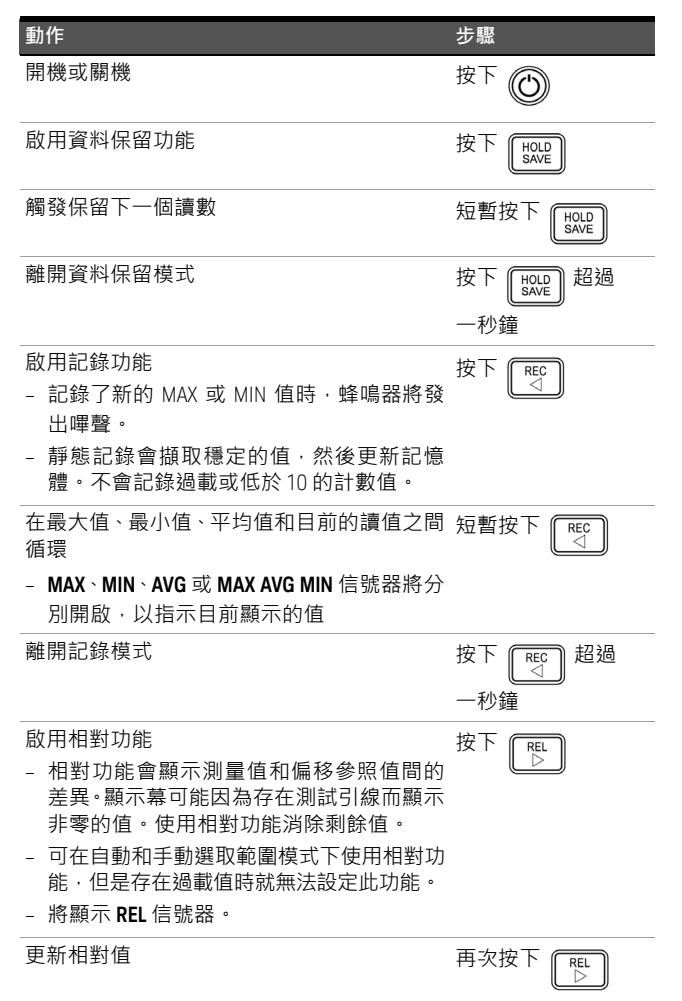

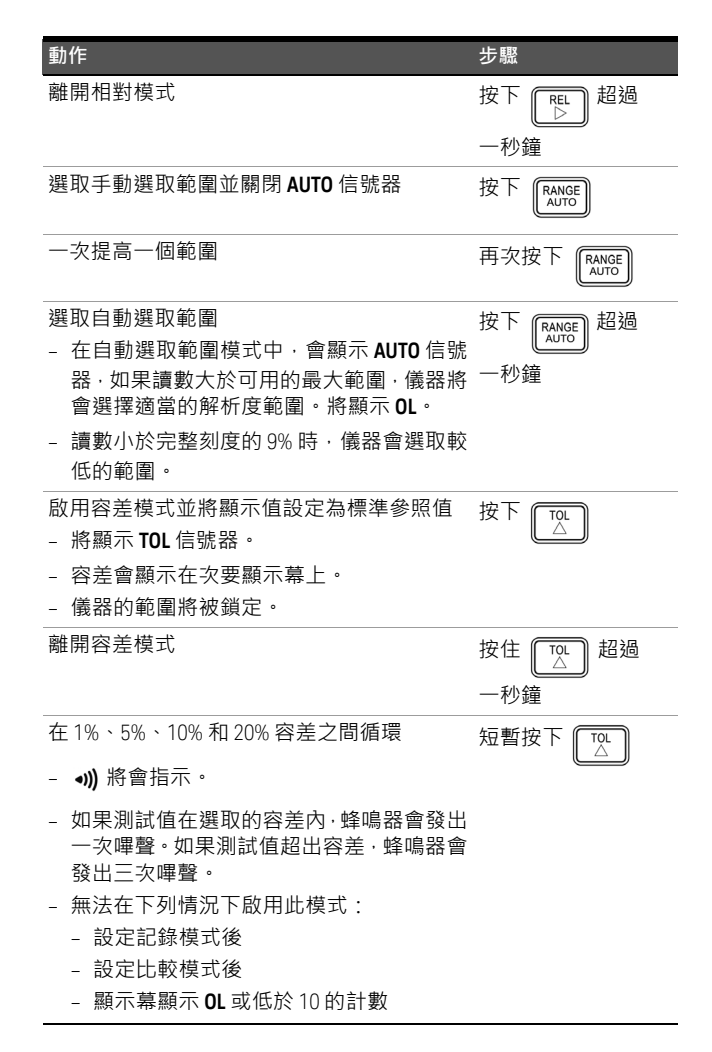

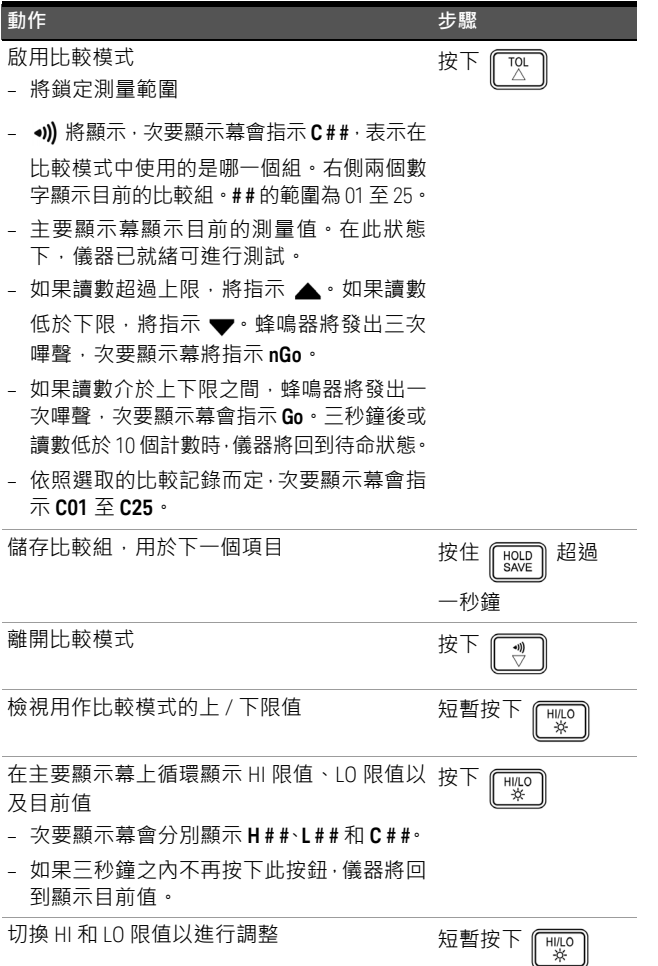

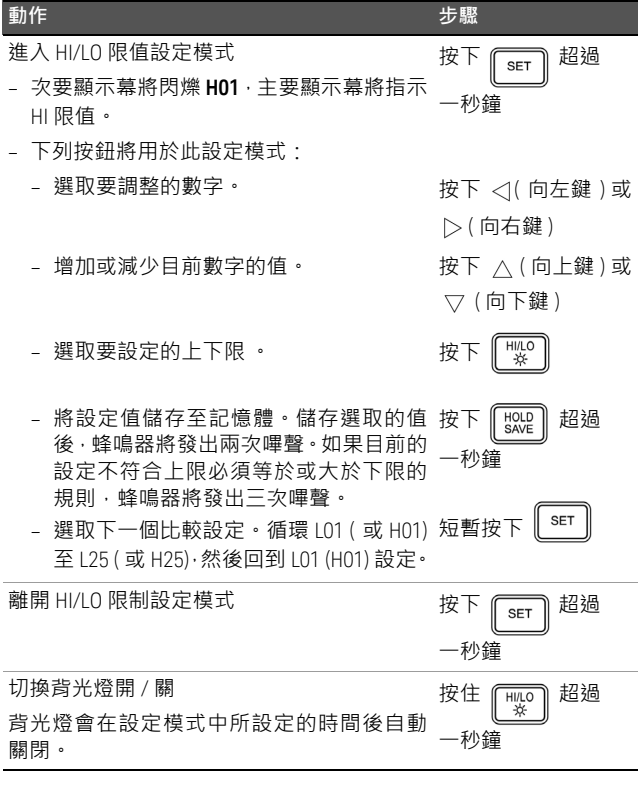

- 注意 如果周圍存在電磁場 (EM) 和噪音干擾, 就會影響產 品的電源線或 I/O 纜線,而導致某些產品規格下降。 產品會在下列狀況下進行自我恢復與操作:
	- 周圍電磁場與噪音干擾的來源已經移除;
	- 保護產品免受周圍電磁場影響,或
	- 保護產品纜線免受周圍電磁場噪音影響。

# **U1701B** 双屏手持式电容 测量仪

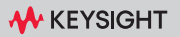

### 联系 Keysight

#### <www.keysight.com/find/assist>

( 针对维修和服务的全球联系信息 )

产品法规和合规性

U1701B 双屏手持式电容测量仪 符合安全和 EMC 要求。

请参考当前版本的合规性声明。 有关更多信息,请访问 [http://www.keysight.com/go/](http://www.keysight.com/go/conformity)

[conformity](http://www.keysight.com/go/conformity)。

安全声明

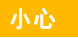

小心标志表示有危险。它要求在执 行操作步骤时必须加以注意,如果 不正确地执行或不遵守操作步骤, 则可能导致产品损坏或重要数据 丢失。在没有完全理解指定的条件 且不满足这些条件的情况下,请勿 继续执行小心标志所指示的任何 操作。

警告

"警告"标志表示有危险。它要求 在执行操作步骤时必须加以注 意,如果不正确地执行操作或不 遵守操作步骤,则可能导致人身 伤亡。在没有完全理解指定的条 件且不满足这些条件的情况下, 请勿继续执行 "警告"标志所指 示的任何操作。

安全标志

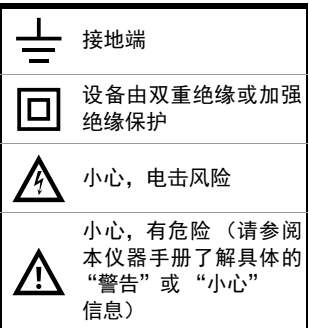

有关进一步的安全详细信息,请参阅 *Keysight U1701B* 双屏手持式电容测量仪用户及维修指南。

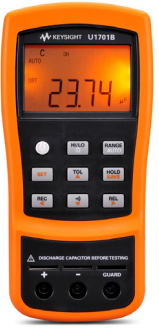

您的电容测量仪附随有以下物件:

- ✔ 鳄鱼夹引线
- ✔ 9 V 碱性电池
- 校准证书

如果缺少任何物品或存在已损坏的物品,请联系 离您最近的 Keysight 销售处。

有关详细信息,请参阅 Keysight 网站

[\(www.keysight.com/find/handheld-tools\)](www.keysight.com/find/handheld-tools) 上的 *Keysight U1701B* 双屏手持式电容测量仪用户及 维修指南。

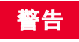

著告 为避免损坏本设备,请勿超出输入限值。不要向输入端 子施加电压。测试前进行电容器放电。

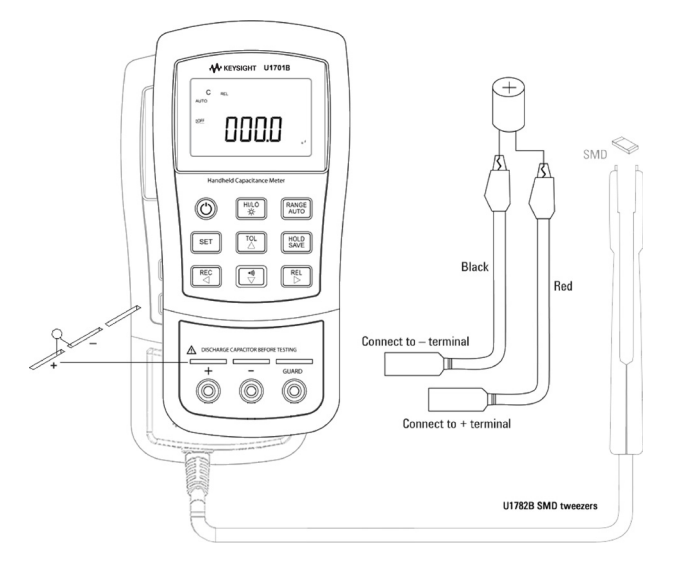

步骤:

- 1 按 **1** 以开启此仪表。
- **2** 要测定电容,请保持测试引线处于开路状态, 然后按 , [  $\mathbb{S}$  , 以除去仪表和引线的残余电容。
- **3** 将电容器脚分别插入 + 和 输入端子。请确保 电容器脚的极性正确。
- **4** 将手从电容器移开,以开始测试。
- **5** 读取显示屏上的测量值。

<mark>小心 </mark> 在测试中为避免对测量仪或设备造成损坏,请在测<br>量电容之前,断开电路连接,并对电容器放电。

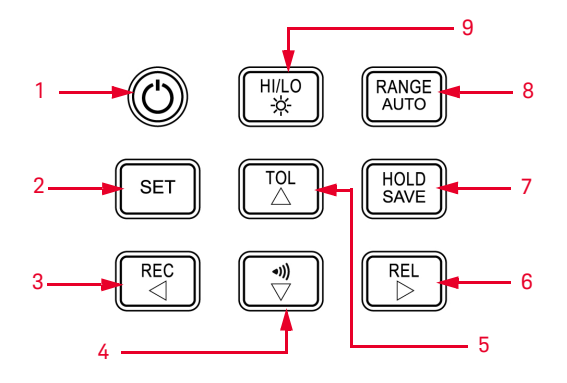

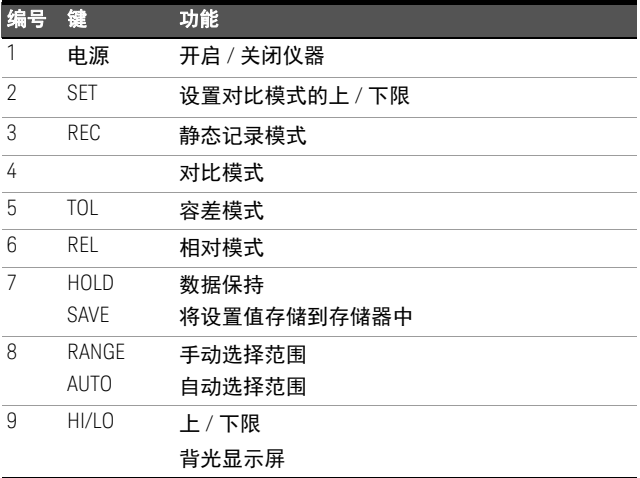

■ 万用表能够进行远程数据记录。要使用此功能,您需 要一根 IR-USB 电缆 (U5481A, 单独购买), 以及 Keysight GUI Data Logger 软件 (可从 <www.keysight.com/find/hhTechLib> 下载)。

如何进入设置模式

按住  $\mathbb{L}^{\text{ser}}}$  以将仪器从 OFF 状态开启。

听到蜂鸣声时释放 ,仪器随后将进入设置 模式。即使在仪器关闭之后,这些参数也将保留 在非易失性存储器中。要在设置模式下配置相关 参数,请确保遵循下列步骤:

- 1 按 < (向左键)或 b (向右键)选择要设置的 菜单项。
- 2 按 △ (向上键)或 ▽ (向下键)更改参数。
- 3 按 <sup>[ser]</sup>选择要调整的数字,选定的数字将会 闪烁。
- **4** 按住 1 秒钟以上以保存设置。
- **5** 按住 1 秒钟以上以退出设置模式。

# 特征与功能

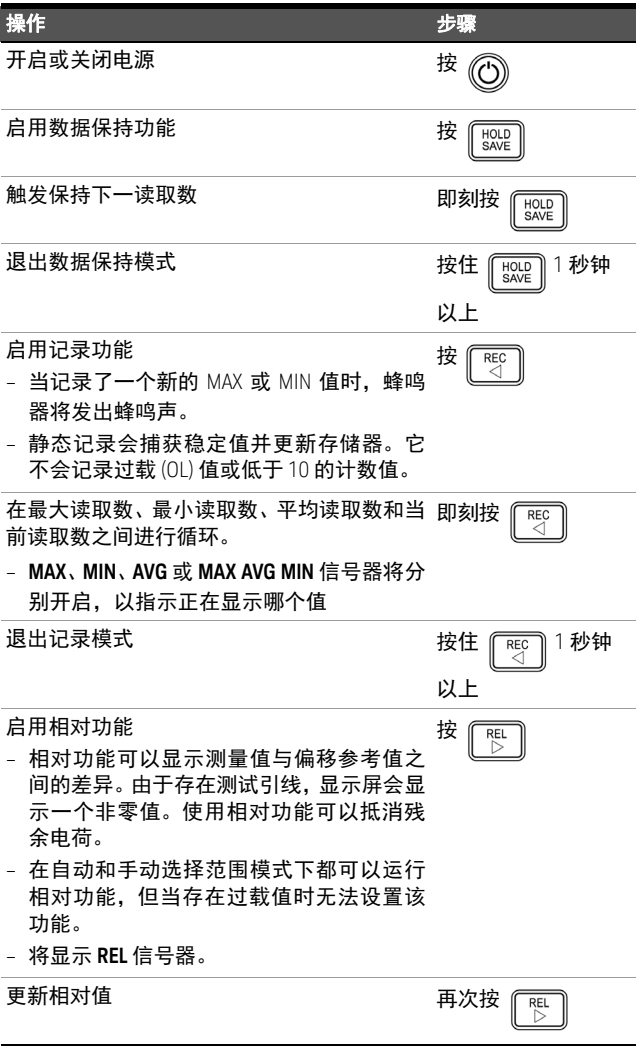

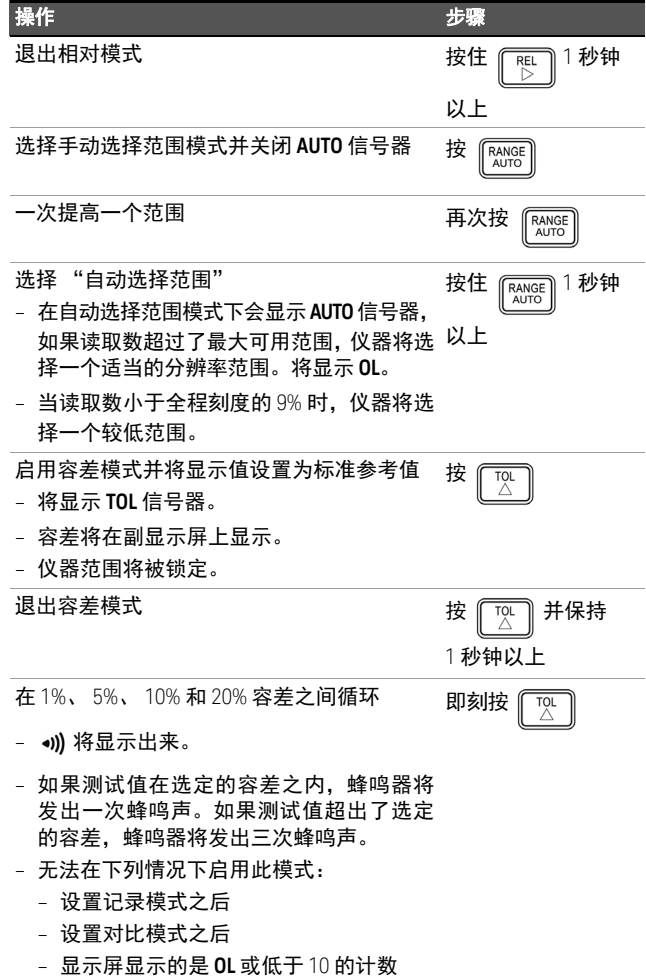

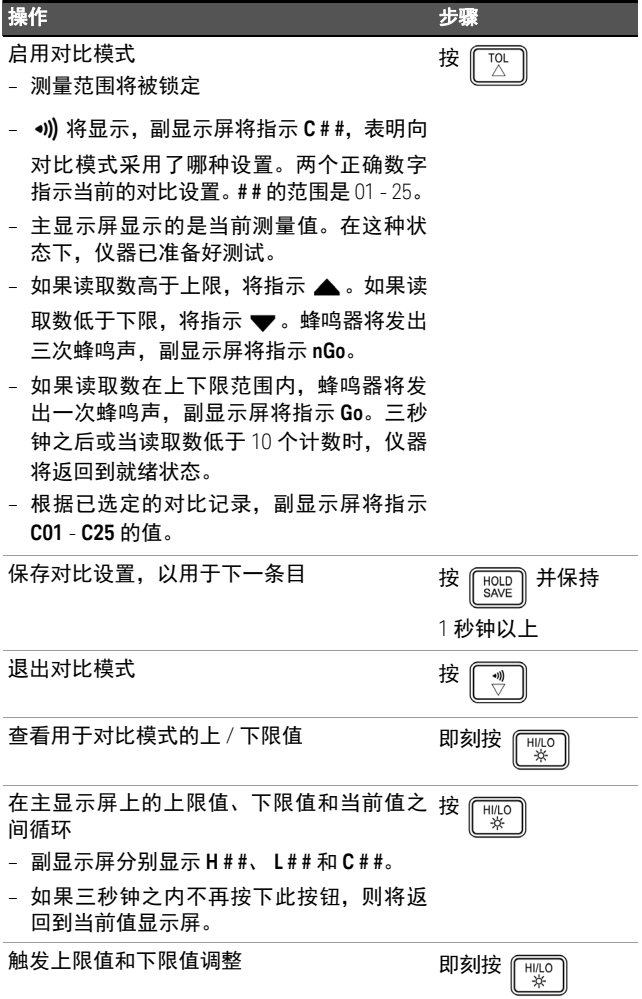

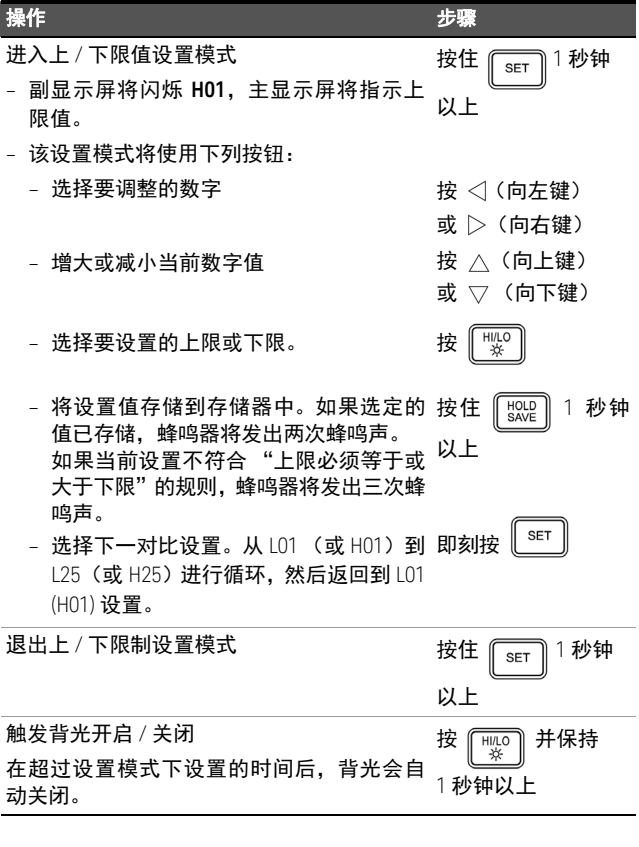

- 小心 当周围环境中存在电磁 (EM) 场和噪音时, 会影响产品 的电源线或 I/O 电缆, 从而导致某些产品规格降低。 在下列情况下,产品将自行恢复并达到所有规格:
	- 消除周围环境的 EM 场和噪音源,
	- 产品不受周围环境 EM 场的影响,或
	- 产品接线不受周围环境 EM 噪音的影响。

# **U1701B** デュアル・ディスプ レイ・ハンドヘルド・キャパ シタンス・メータ

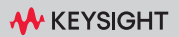

#### Keysight への連絡

#### <www.keysight.co.jp/find/assist>

( 修理/サービスのためのワール ドワイドのお問い合わせ先 )

製品規制/コンプライ アンス

U1701Bデュアル・ディスプレイ・ ハンドヘルド・キャパシタンス・ メータは、安全要件とEMC要件に 適合しています。

現在のリビジョンの適合宣言を参 照してください。詳細について は、 [http://www.keysight.com/go/](http://www.keysight.com/go/conformity) [conformity](http://www.keysight.com/go/conformity)を参照してください。

安全に関する注意事項

#### 注意

注意の表示は、危険を表します。 ここに示す操作手順や規則などを 正しく実行または遵守しないと、 製品の損傷または重要なデータの 損失を招くおそれがあります。指 定された条件を完全に理解し, れが満たされていることを確認す るまで、注意の指示より先に進ま ないでください。

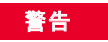

警告の表示は、危険を表しま す。ここに示す操作手順や規則 などを正しく実行または遵守し ないと、怪我または死亡のおそ れがあります。指定された条件 を完全に理解し、それが満たさ れていることを確認するまで、 警告の指示より先に進まないで ください。

安全記号

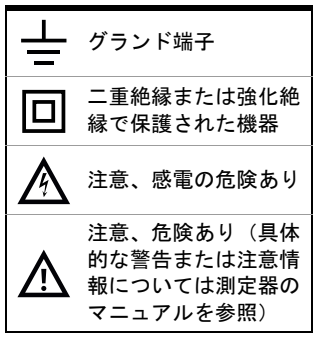

日本語

詳細な安全情報については、*Keysight U1701B* デュアル・ディスプレ イ・ハンドヘルド・キャパシタンス・メータ ・ユーザーズ・ サービス・ガイドを参照してください。

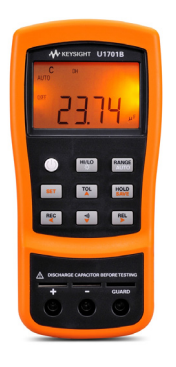

キャパシタンス・メータには、次の付属品があ ります。

- ✔ わにロクリップ・リード ★
- ✔ 9 V アルカリ電池

✔ 校正証明書

欠けている付属品または損傷している付属品が ある場合には、最寄りの Keysight 営業所にお問 い合わせください。

詳細情報については、Keysight Web サイトの *Keysight U1701B* デュアル・ディスプレイ・ハ ンドヘルド・キャパシタンス・メータ・ユー ザーズ・サービス・ガイドを参照してください (<www.keysight.co.jp/find/handheld-tools>)。

著告 デバイスへの損傷を避けるため、入力リミットを超え ないようにしてください。入力端子に電圧を印加しな いでください。テスト前にキャパシタを放電してくだ さい。

キャパシタンス測定

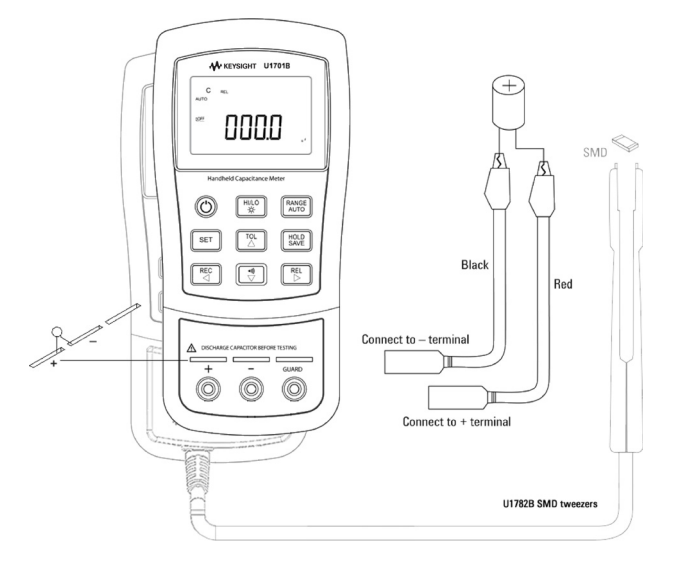

手順:

**1** を押して、メータの電源を投入します。

**2** キャパシタンスをテストするには、テスト・

リードをオープンにした状態で │ Ë │ を押 して、メータとリードの残留キャパシタン スを減算します。

- **3** キャパシタのピンを+と-の入力端子にそ れぞれ挿入します。キャパシタのピンの極 性が正しいことを確認します。
- **4** キャパシタから手を放して、テストできる ようにします。
- **5** ディスプレイ上の測定値を読取ります。

注意 テスト対象のメータまたは機器への損傷を防ぐた めに、キャパシタンス測定の前に回路への電源を 切断し、キャパシタを放電してください。

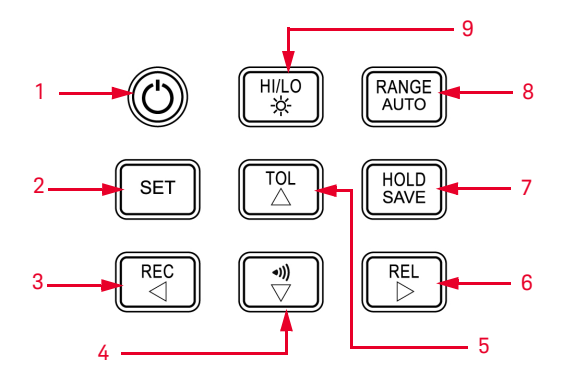

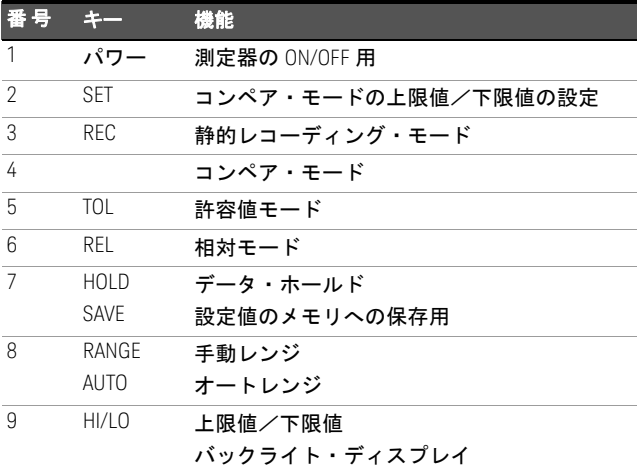

注記 マルチメータにはリモート・データ・ロギング機 能があります。この機能を使用するには、IR-USB ケーブル(U5481A、別売)と Keysight GUI Data Logger ソフトウェア([www.keysight.co.jp/find/](www.keysight.co.jp/find/hhTechLib) [hhTechLib](www.keysight.co.jp/find/hhTechLib) からダウンロード可能)が必要です。

Keysight U1701B クイック・スタート・ガイド 93

セットアップ・モードに入る方法

を押したまま、測定器をオフ状態からオ ン状態にします。

ビープ音が鳴ったら │ <sup>sɛ⊤ </sup>) を離します。測定器 はセットアップ・モードに入ります。これらの パラメータは、測定器をオフにした後も、不揮 発性メモリの中に残ります。セットアップ・ モードで関連するパラメータを設定するには、 以下の手順に従います。

- 1 < (左) または (右) を押して、設定する メニュー項目を選択します。
- 2 △(上)または▽(下)を押して、パラメー タを変更します。
- **3** を押して調整する桁を選択すると、選 択した桁が点滅します。
- 4 <u>■ FOLD</u> を1 秒以上押して、設定を保存します。
- **5** 「धा │ ≴ 1 秒以上押して、セットアップ・ モードを終了します。

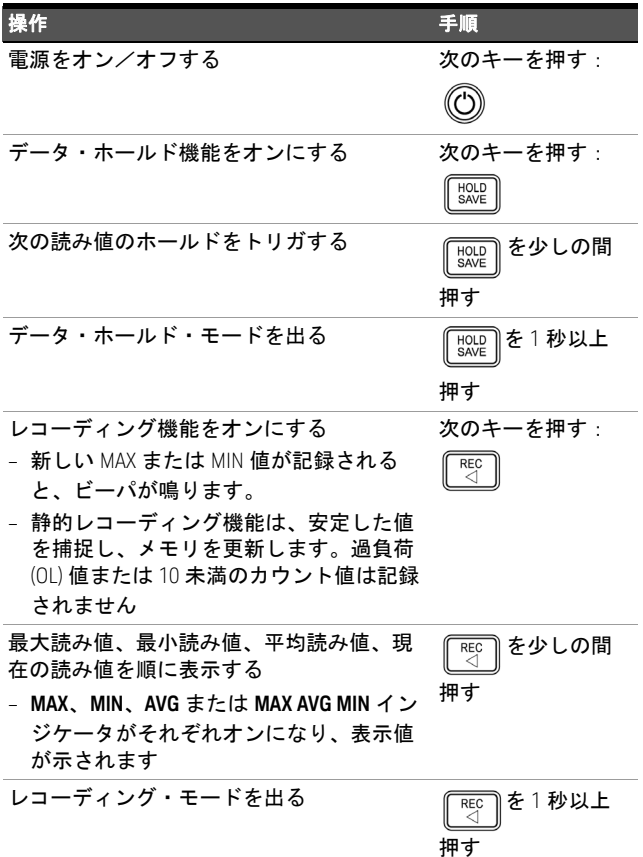

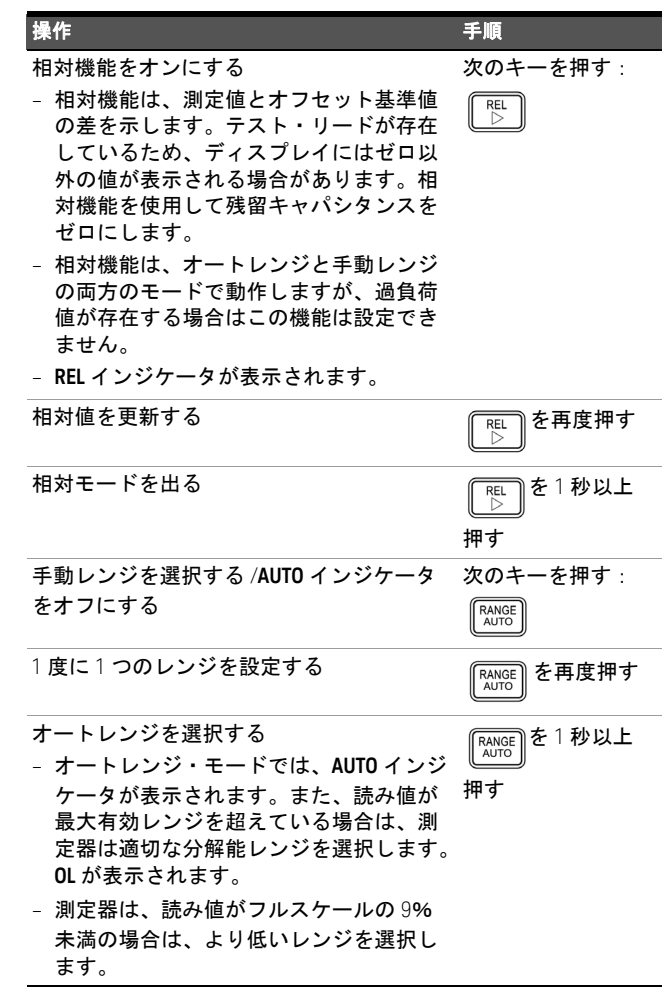

日本語

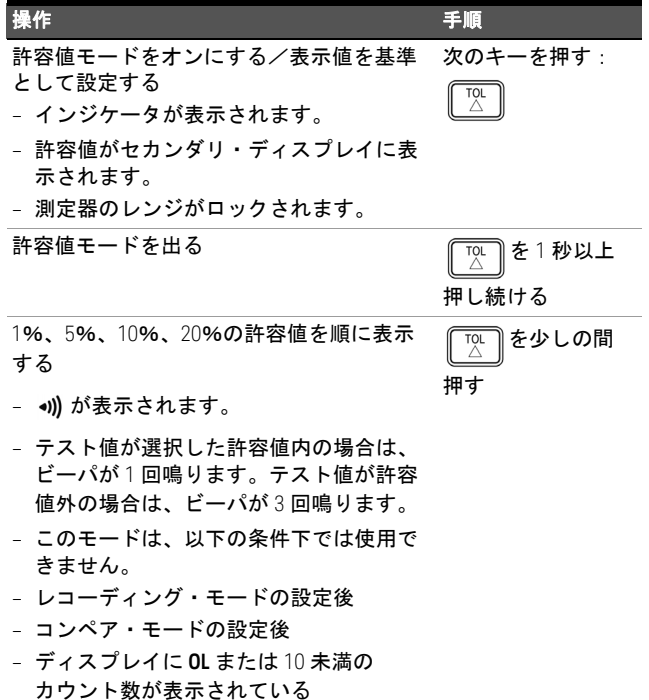

日本語

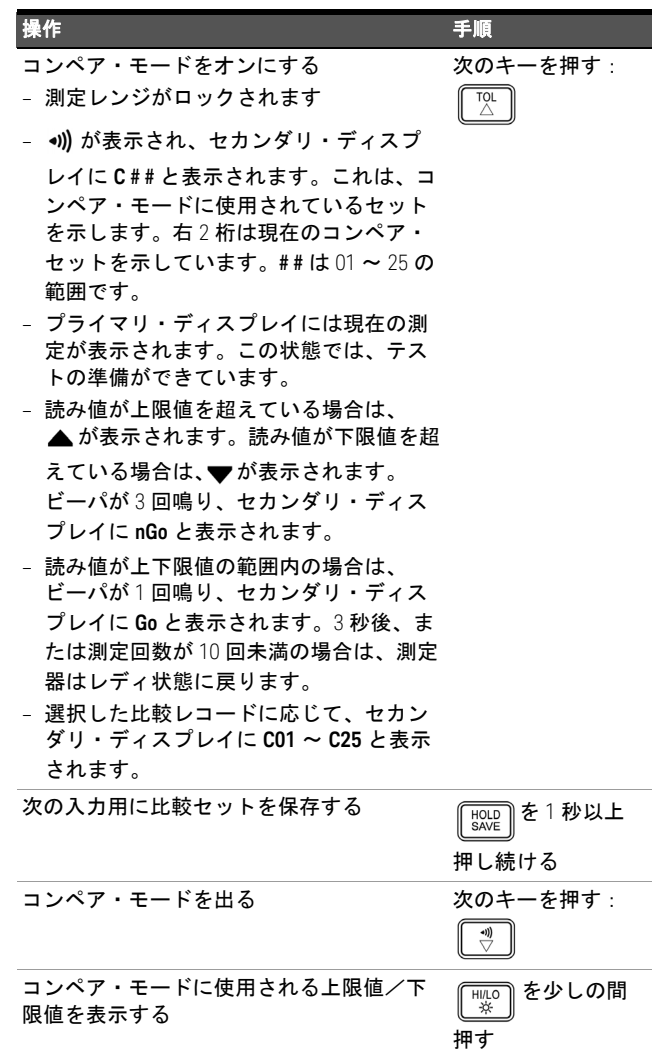

98 Keysight U1701B クイック・スタート・ガイド

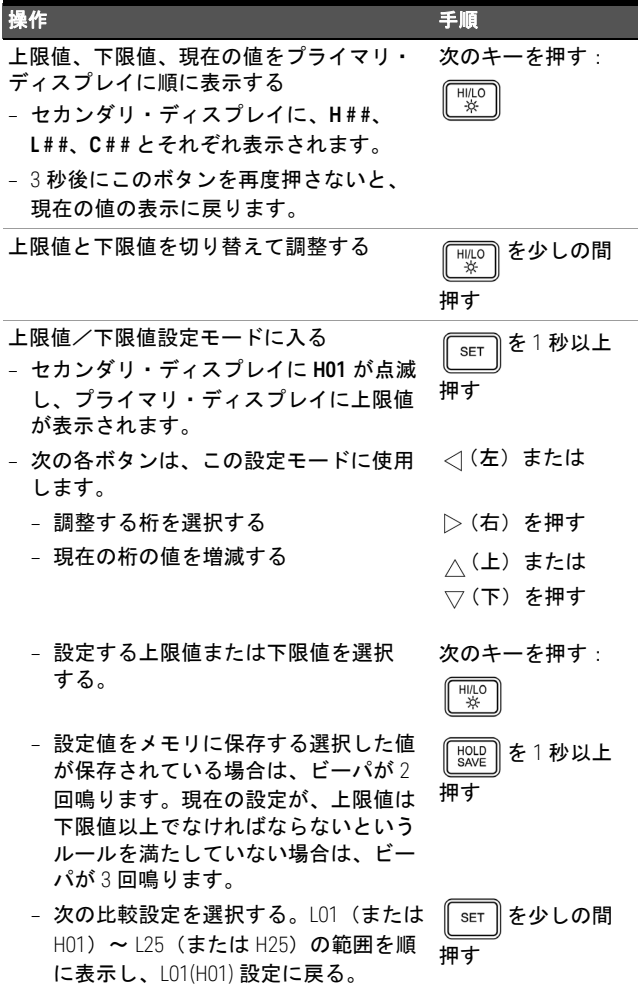

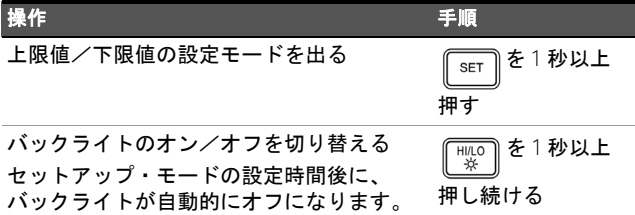

- ★意 日囲に電磁界や製品の電源ラインまたは I/O ケー ブルに影響する雑音が存在すると、一部の製品仕 様が低下する可能性があります。次のいずれかの 場合に、本器は自己回復し、すべての仕様を満足 して動作します。
	- 周囲の電磁界や雑音の原因が除去された場合
	- 本器が周囲の電磁界から保護された場合
	- 本器の配線が周囲の電磁雑音から遮蔽された 場合

# **U1701B** 듀얼 디스플레이 휴대 용 캐패시턴스 미터

**W** KEYSIGHT

#### 키사이트로 문의

#### <www.keysight.com/find/assist>

( 수리 및 서비스를 위한 월드와이 드 연락처 정보 )

#### 제품 규정 및 준수

U1701B 이중 디스플레이 휴대용 커패시턴스 미터기는 안전 및 EMC 요구사항을 준수합니다.

현재 개정 버전의 적합성 선언을 참 조하십시오. 더 자세한 정보는 [http://www.keysight.com/go/](http://www.keysight.com/go/conformity) [conformity](http://www.keysight.com/go/conformity) 페이지에서 확인하십 시오.

안전 고지

### 주의

주의 고지는 위험 사항을 알려줍니 다 . 올바로 수행하거나 준수하지 않으면 제품이 손상되거나 중요한 데이터가 손실될 수 있는 작동 절차 와 실행 방식 등에 주의를 요합니다 . 발생한 상황을 완전히 이해하여 해 결하기 전에 주의 고지 이후 내용으 로 넘어가지 마십시오 .

### ᷱGḔ

경고 고지는 위험 사항을 알려줍 니다 . 올바로 수행하거나 준수 하지 않으면 상해나 사망을 초래 할 수 있는 작동 절차와 실행 방 식 등에 주의를 요합니다 . 발생 한 상황을 완전히 이해하여 해결 하기 전에는 경고 고지 이후 내용 으로 넘어가지 마십시오 .

안전 기호

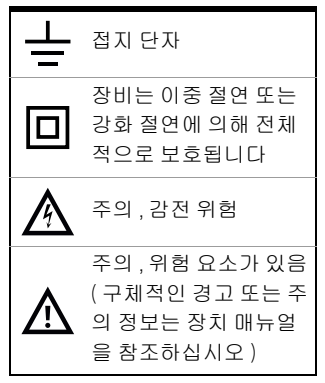

안전 정보에 대한 자세한 내용은 *Keysight U1701B* 듀얼 디스플레이 휴대용 캐패시턴스 미터 사용자 및 서비스 설명서를 참조하십시오

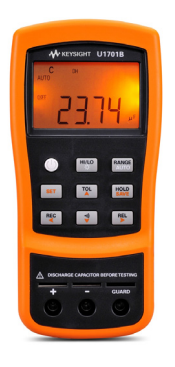

다음 항목들이 캐패시턴스 미터에 포함됩니다 .

 $\checkmark$  악어입 클립 리드

- $\vee$  9V 알카라인 배터리
- $\checkmark$  교정 증명서

빠지거나 손상된 품목이 있으면 가까운 Keysight 영업 사무소로 연락하십시오 .

자세한 정보는 Keysight 웹 사이트

(<www.keysight.com/find/handheld-tools>) 에서 *Keysight U1701B* 듀얼 디스플레이 캐패시턴스 미터 사용자 및 서비스 설명서를 참조하십시오 .

#### <mark>경 고</mark> 창치 손상을 피하려면 입력 제한을 초과하지 마십시오. 입력 단자에 전압을 공급하지 마십시오 . 검사 전에 캐 패시터를 방전시키십시오 .

# 캐패시턴스 측정

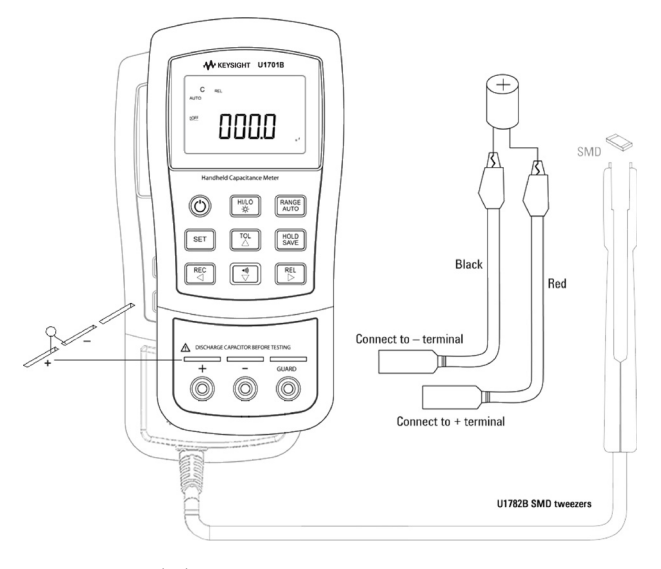

절차 :

- **1** 을 눌러 미터기 전원을 켭니다 .
- **2** 캐패시턴스 검사를 하려면, 테스트 리드 상의 회로를 개방한 상태에서  $\left[\begin{smallmatrix}\mathbb{R}^m\\ \mathbb{C}\end{smallmatrix}\right]$ 을 눌러 미터 기와 리드의 잔여 캐패시턴스를 차감합니다 .
- **3** + 와 입력 단자 각각에 캐패시터 다리를 끼 웁니다 . 캐패시터 다리의 극성이 올바른지 확 인합니다 .
- **4** 테스트가 진행되도록 캐패시터에서 손을 뗍 니다 .

**5** 디스플레이에 나타난 측정 값을 확인합니다 .

<mark>주 의</mark> 미터기나 테스트 장비 손상을 피하려면 회로 전원을 차단하고 캐패시턴스를 방전시킨 다음 캐패시턴스 를 측정합니다 .

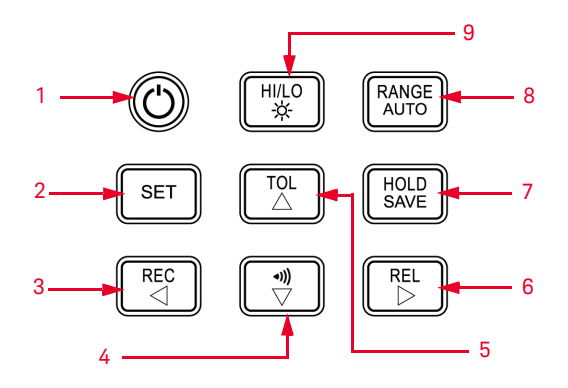

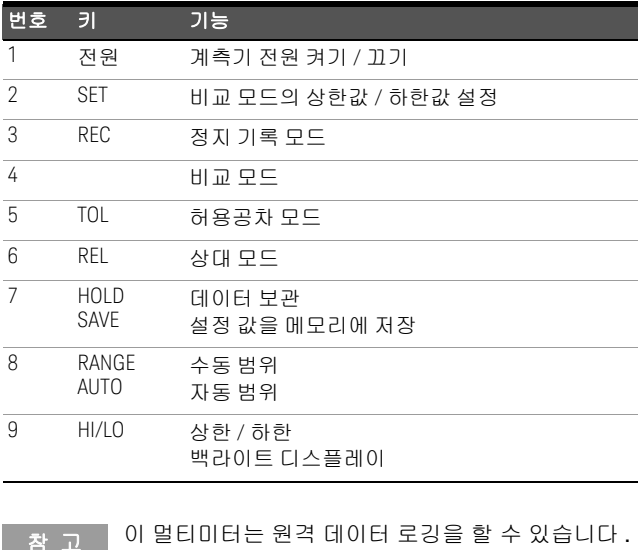

<u>참 고 \_ 이 멀티미터는 원격 데이터 로깅을 할 수 있습니다 .</u><br>- 이 기능을 사용하려면 **IR-USB** 케이블 **(U5481A,** 별 도 구매 ) 과 Keysight GUI Data Logger 소프트웨어 (<www.keysight.com/find/hhTechLib> 에서 다운로드 ) 가 필요합니다 .

# 설정 모드 설정 방법

#### **SET** <u>∥</u>를 누른 상태로 계측기 전원을 켭니다 .

신호음이 울리면 <sup>[ser]</sup>를 놓습니다 . 그러면 계 측기가 설정 모드로 들어갑니다 . 이러한 파라미 터는 계측기 전원을 끄더라도 계속 비휘발성 메 모리에 남아있습니다 . 설정 모드에서 관련 파라 미터를 구성하려면 다음 절차에 따라야 합니다 .

- **1** ( 왼쪽 ) 또는 ( 오른쪽 ) 을 눌러 설정할 메뉴 항목을 선택합니다 .
- $2 \wedge$  $(9)$ 또는  $\nabla$  $(0)$ 래 ) 를 눌러 파라미터를 변경합니다 .
- 3 \_  $\lceil$  ser  $\rceil$ 를 눌러 조정할 자리를 선택하면 , 해당 자리 값이 깜박입니다 .
- 4  $\left[\begin{smallmatrix} \text{HOL} \text{HOL} \end{smallmatrix}\right]$ 를 1 초 이상 누르고 있으면 설정 내용 이 저장됩니다 .
- **5**  $\boxed{\text{ser}}$  = 1 초 이상 누르고 있으면 설정 모드 를 종료합니다 .

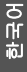

# 특징 및 기능

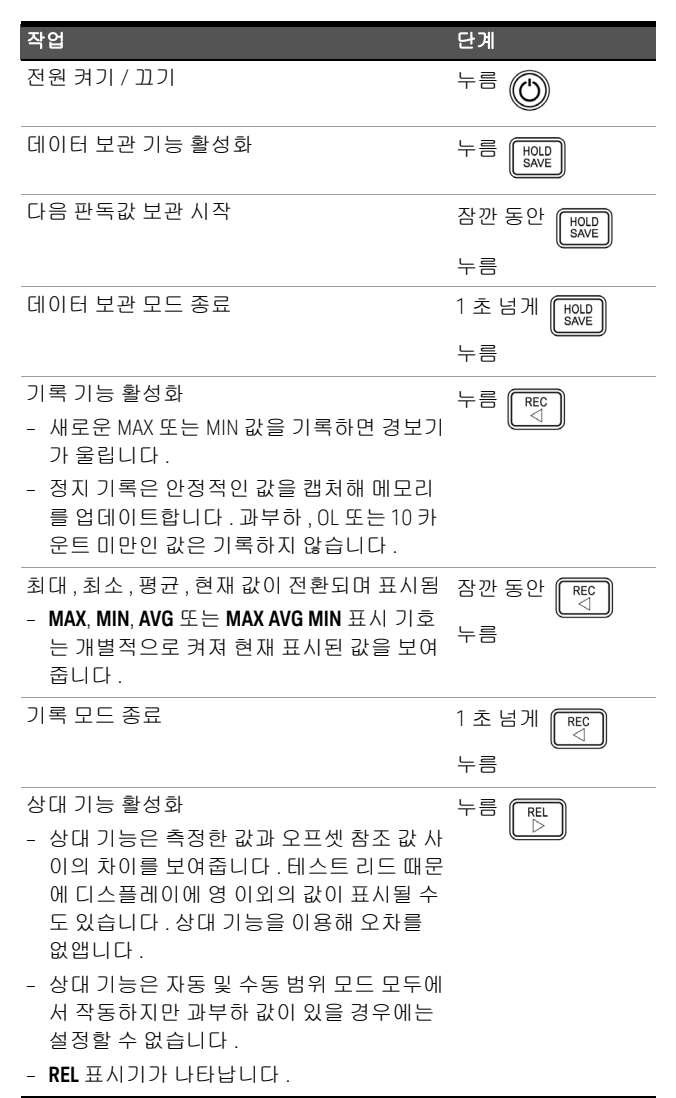

한국어

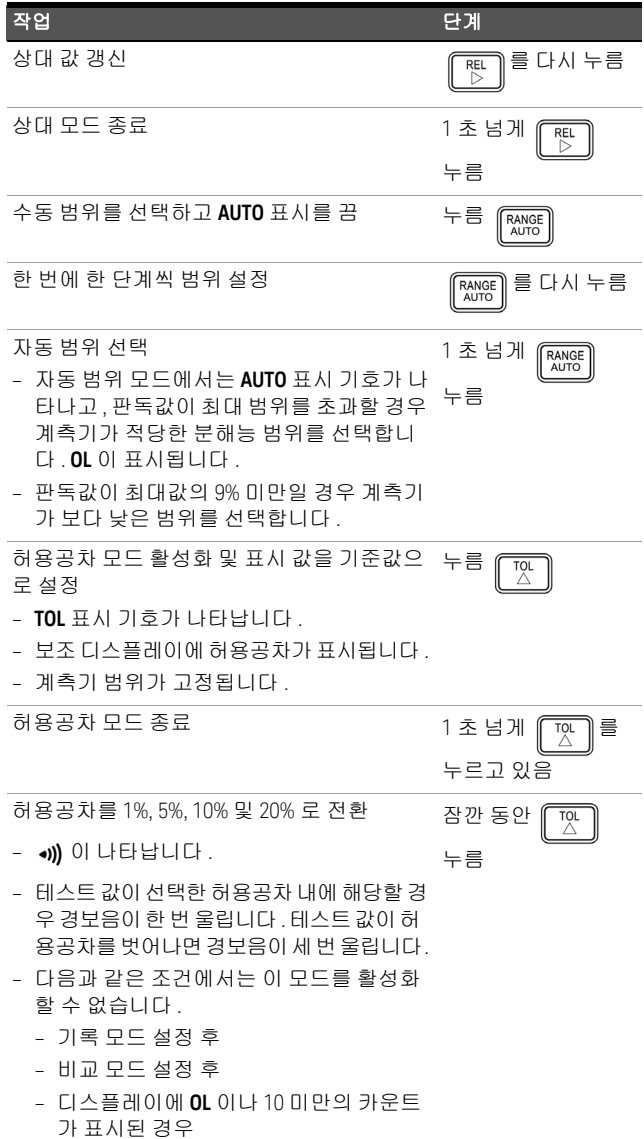
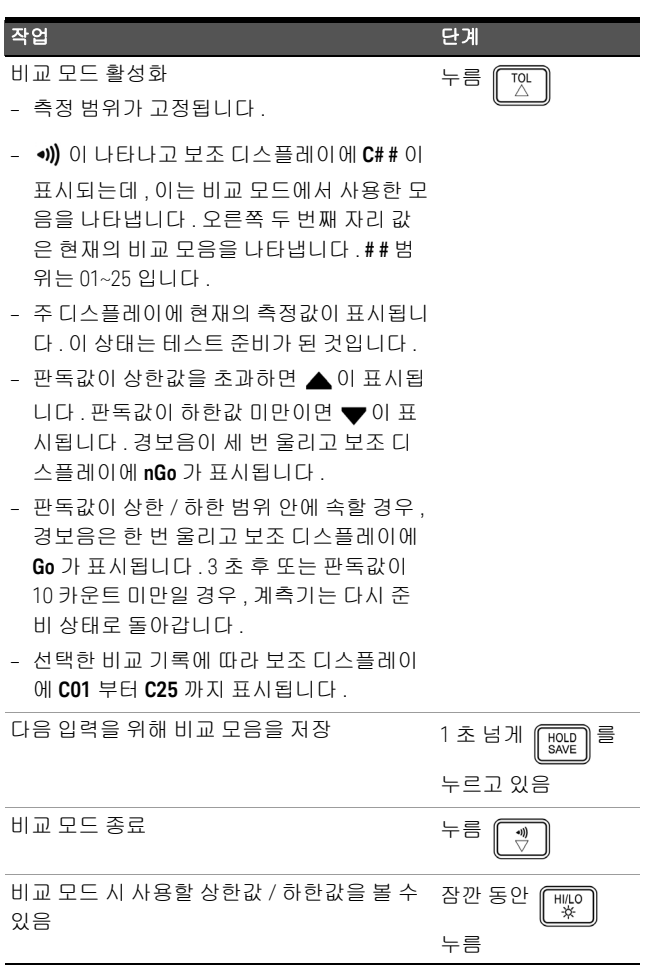

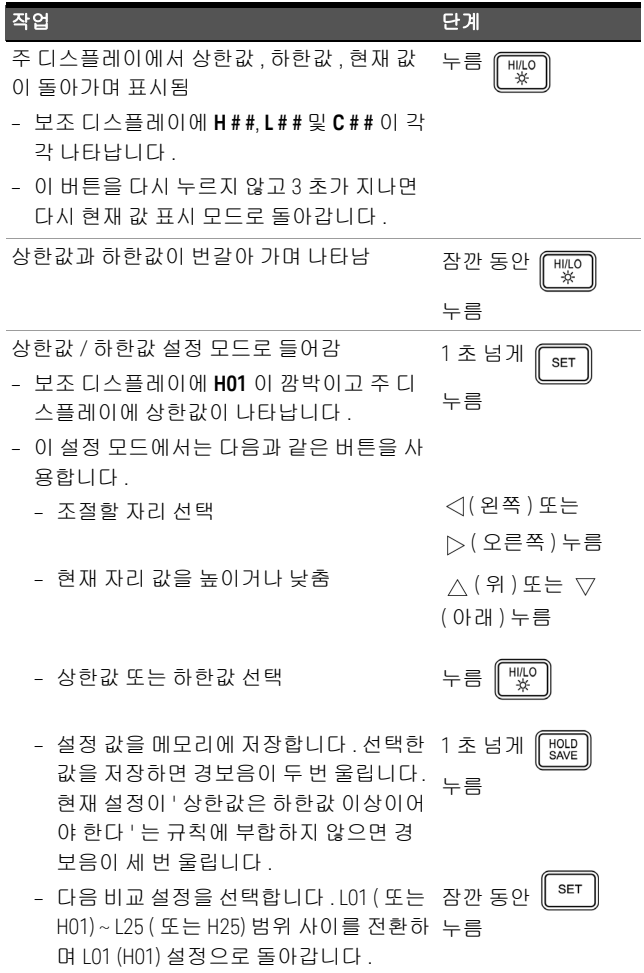

110 Keysight U1701B 빠른 시작 설명서

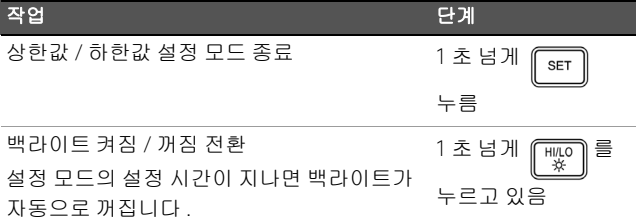

- <mark>주 의 │</mark> 일부 제품 사양이 저하되면 전원라인이나 I/O 케이 블에 영향을 미치는 주위 전자기장과 노이즈가 발생 할 수 있습니다 . 제품이 다음의 경우일 때 모든 사양 대로 자동 복구되어 작동합니다 .
	- 주위 전자기장과 노이즈를 제거하는 경우
	- 주위 전자기장으로부터 제품을 보호하는 경우
	- 또는 제품 케이블 연결을 주위 EM 노이즈로부터 차폐할 경우

이 페이지는 비어 있습니다 .

112 Keysight U1701B 빠른 시작 설명서

# **U1701B Medidor portátil de capacitância com exibição dupla**

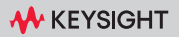

### Entre em contato com a Keysight

<www.keysight.com/find/assist> (informações de contato de reparo e serviço)

Regulamentação e conformidade do produto

O medidor portátil de capacitância com exibição dupla U1701B está em conformidade com requisitos de segurança e de EMC.

Consulte Declaração de Conformidade para revisões atuais. Acesse [http://www.keysight.com/](http://www.keysight.com/go/conformity) [go/conformity](http://www.keysight.com/go/conformity) para mais informações.

Avisos de segurança

## **CUIDADO**

O sinal CUIDADO indica risco. Ele chama a atenção para um procedimento, prática ou algo semelhante que, se não for corretamente realizado ou cumprido, pode avariar o produto ou causar perda de dados importantes. Não prossiga após um sinal de CUIDADO até que as condições indicadas sejam completamente compreendidas e atendidas.

**AVISO**

O sinal AVISO indica perigo. Ele chama a atenção para um procedimento, prática ou algo semelhante que, se não for corretamente realizado ou cumprido, pode resultar em ferimentos pessoais ou morte. Não prossiga após um sinal de AVISO até que as condições indicadas sejam completamente compreendidas e atendidas.

### Símbolos de segurança

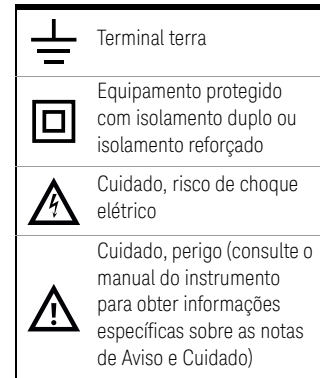

**PORTUGUÊS**

Para mais detalhes de informações de segurança, consulte *Keysight U1701B Medidor portátil de capacitância com exibição dupla Guia de serviço e do usuário*.

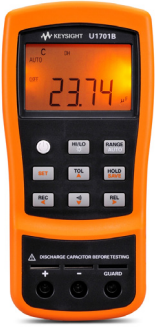

Os itens a seguir fazem parte do medidor de capacitância:

- $\vee$  Fios da garra jacaré
- $\triangleright$  Bateria alcalina de 9 V
- Certificado de calibração

Se algo estiver faltando ou danificado, entre em contato com o escritório de vendas mais próximo da Keysight.

Para informações mais detalhadas, consulte *Guia de serviço e do usuário do medidor de capacitância portátil com dois mostradores Keysight U1701B* no site da Keysight [\(www.keysight.com/find/handheld-tools](www.keysight.com/find/handheld-tools)).

**AVISO** Para evitar danos ao equipamento, não exceda os limites das entradas. Não aplique tensão aos terminais de entrada. Descarregue o capacitor antes do teste.

**PORTUGUÊS PORTUGUÊS**

## Medição da capacitância

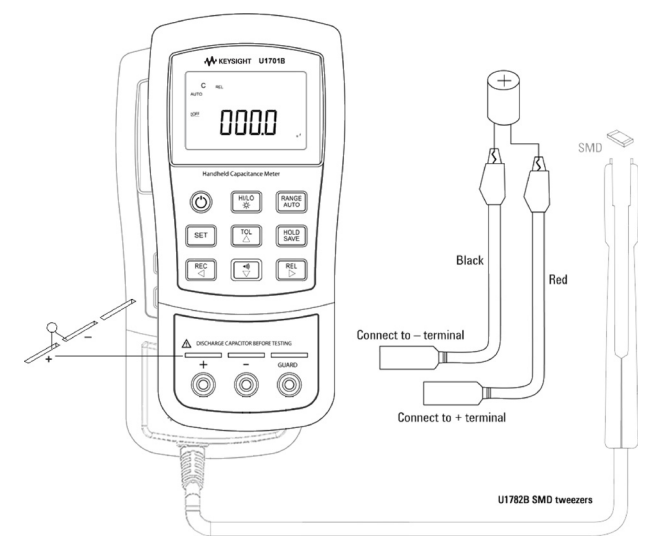

### Procedimento:

- **1** Pressione  $\circled{C}$  para ligar o medidor.
- **2** Para testar a capacitância, mantenha um circuito aberto nos fios de teste e

pressione  $\left[\begin{array}{c} \mathbb{R}^{\mathbb{E}} \\ \mathbb{D} \end{array}\right]$  para subtrair a capacitância residual do medidor e dos fios.

- **3** Insira as pernas do capacitor nos terminais de entrada + e –, respectivamente. Verifique se a polaridade da perna do capacitor está correta.
- **4** Tire as mãos do capacitor para que ele possa ser testado.
- **5** Leia a medição no visor.

**CUIDADO** Para evitar possíveis danos ao medidor ou ao equipamento sendo testado, desconecte a alimentação de circuito e descarregue o capacitor antes de medir a capacitância.

## Recursos e funções

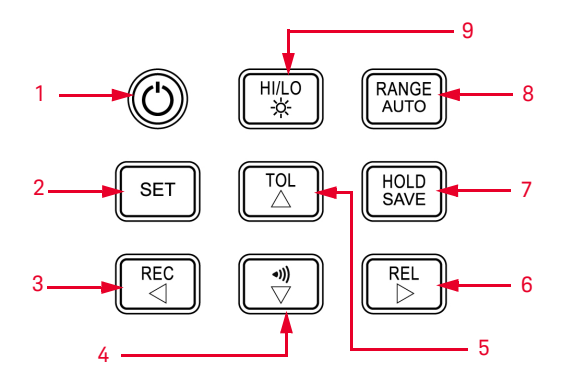

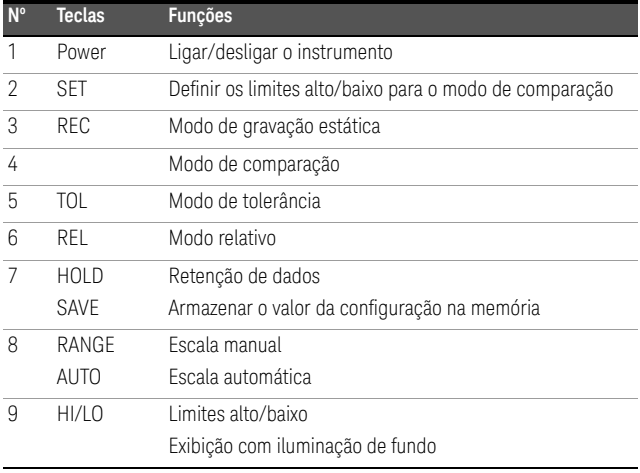

NOTA O multímetro pode fazer log remoto de dados. Para usar esse recurso, você irá precisar de um cabo IR-USB (U5481A, adquirido separadamente) e o software Keysight GUI Data Logger Software (que pode ser baixado de [www.keysight.com/find/](www.keysight.com/find/hhTechLib) [hhTechLib\)](www.keysight.com/find/hhTechLib).

## Como entrar no modo de configuração

Mantenha pressionado **E**ser e ligue o instrumento.

Solte  $\mathbb{L}^{\texttt{ser}}$  quando ouvir um sinal sonoro. Em seguida, o instrumento entrará no modo de configuração. Esses parâmetros continuarão na memória não-volátil mesmo depois que o instrumento for desligado. Para configurar os parâmetros relacionados no modo de configuração, certifique-se de que estes procedimentos sejam seguidos:

- **1** Pressione  $\triangleleft$  (para a esquerda) ou  $\triangleright$  (para a direita) para selecionar o item de menu a ser configurado.
- **2** Pressione  $\triangle$  (para cima) ou  $\triangledown$  (para baixo) para mudar o parâmetro.
- **3** Pressione  $\lceil \frac{\text{SET}}{\text{part}} \rceil$  para selecionar o dígito a ser ajustado; o dígito selecionada irá piscar.
- **4** Mantenha  $\left[\begin{array}{c} \text{HOD} \\ \text{SAVE} \end{array}\right]$  pressionado por mais um segundo para salvar a configuração.
- **5** Pressione  $\left\lceil \frac{\text{SET}}{\text{s}} \right\rceil$  por mais um segundo para sair do modo de configuração.

# Recursos e funções

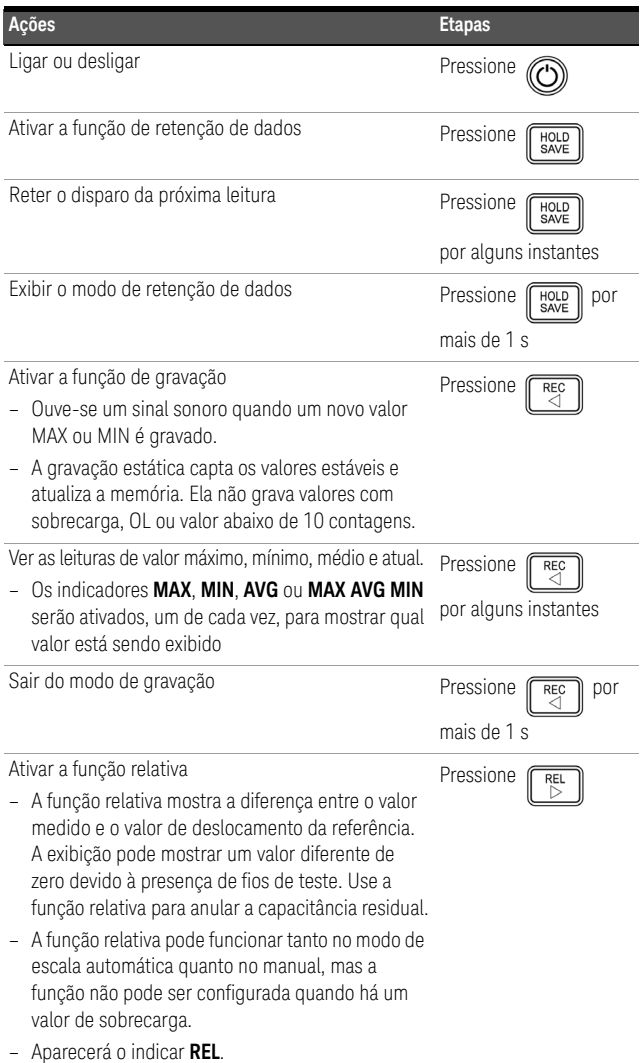

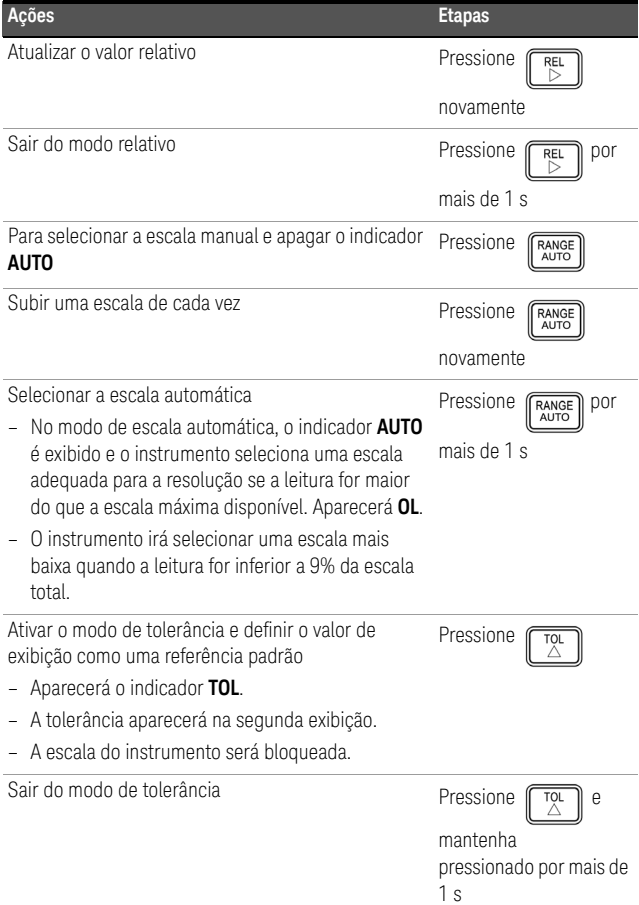

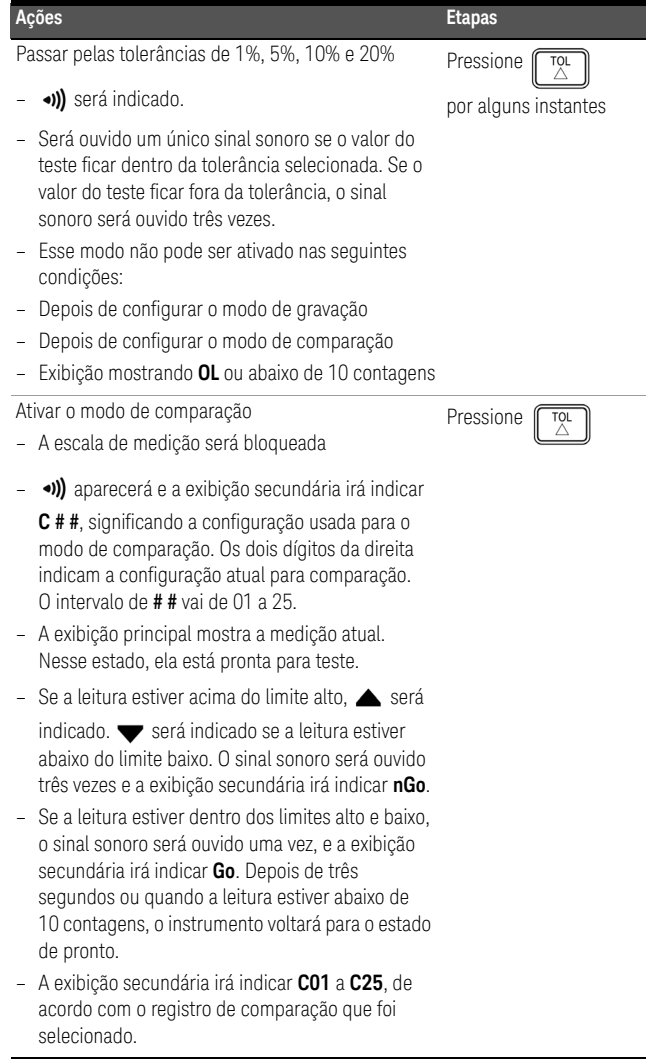

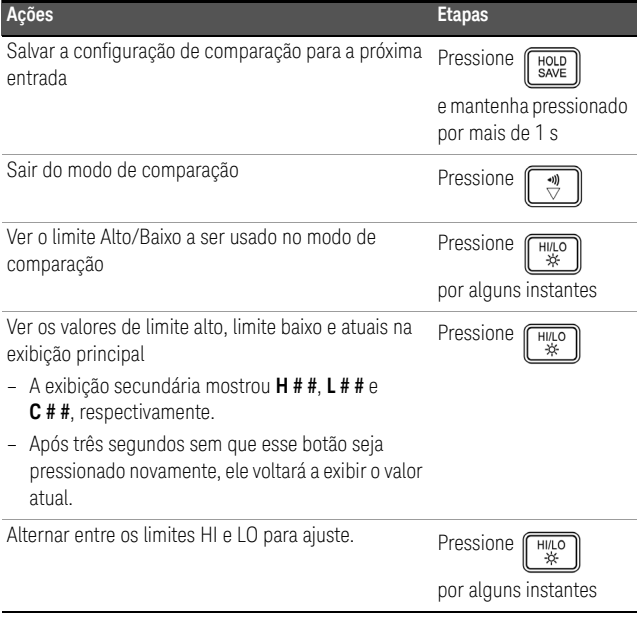

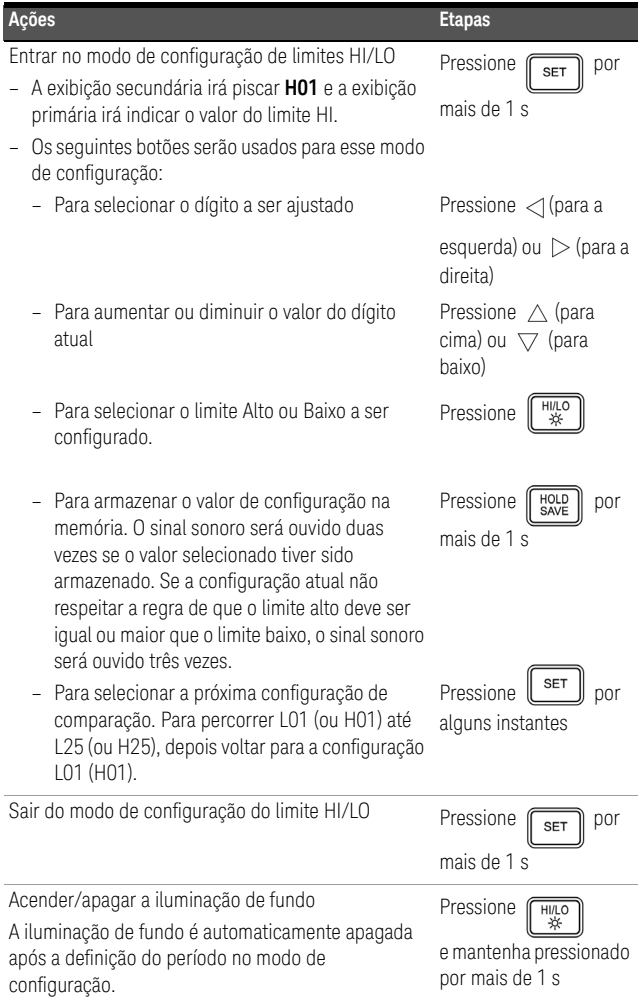

**CUIDADO** Algumas especificações do produto podem ser prejudicadas devido à presença de campos eletromagnéticos (EM) no ambiente e de ruído que afeta os cabos de E/S ou a linha de força do produto. O produto se recupera automaticamente e opera em todas as especificações quando:

- a fonte do campo de EM do ambiente e do ruído é removida,
- o produto é protegido contra o campo EM do ambiente ou
- os cabos do produto estão protegidos do ruído de EM do ambiente.

## ESTA PÁGINA FOI DEIXADA EM BRANCO PROPOSITALMENTE.

This information is subject to change without notice. Always refer to the Keysight website for the latest revision.

© Keysight Technologies 2009, 2012, 2014, 2017, 2023 Edition 5, October 2023

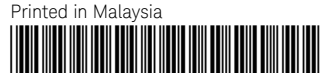

U1701-90067 <www.keysight.com>

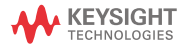